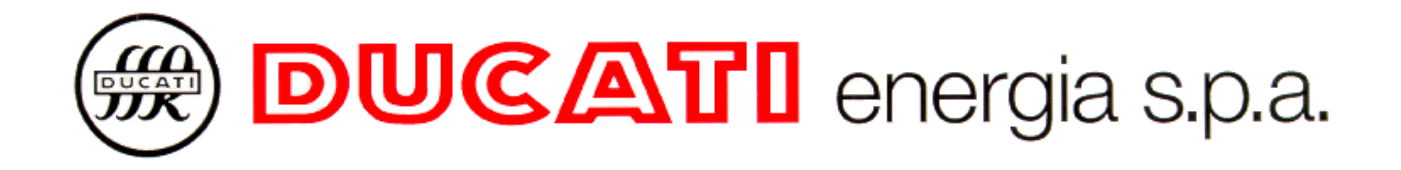

# **PFC R8**

# **ETHERNET INTERFACE USER's MANUAL**

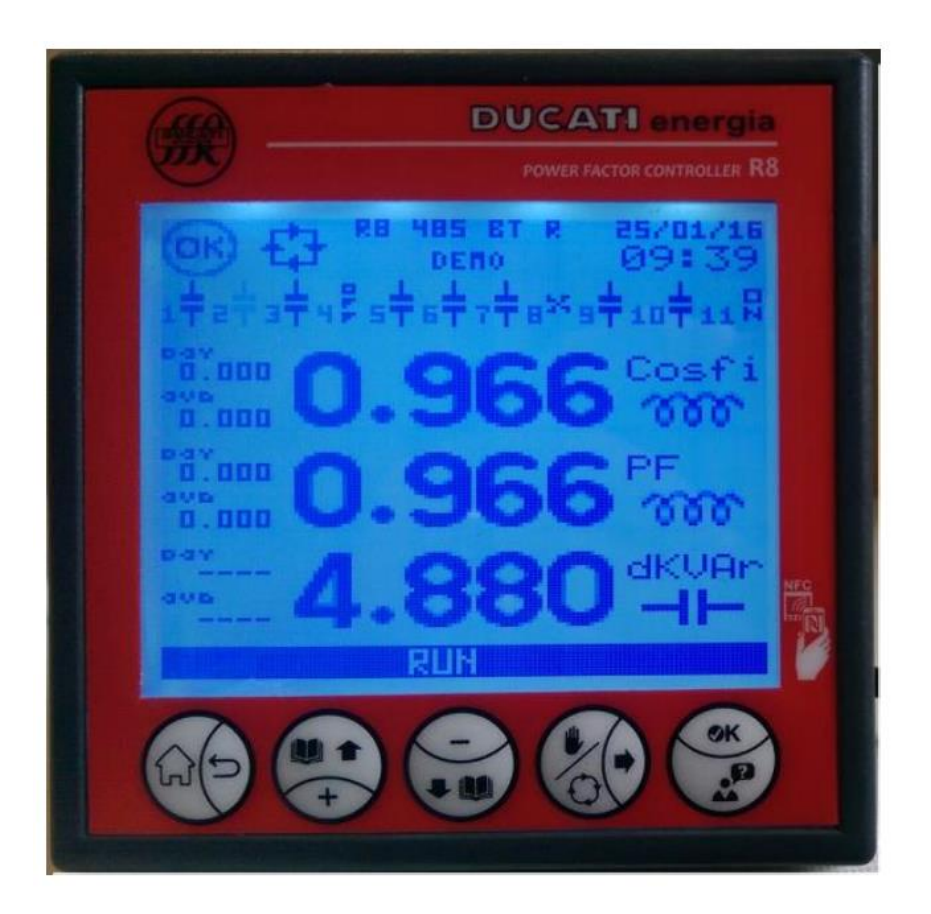

*Vers. 0 Rev. B*

# *REVISIONS*

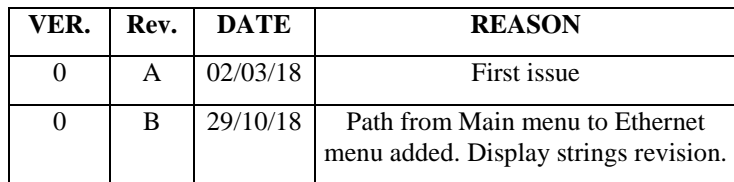

# **TABLE OF CONTENTS**

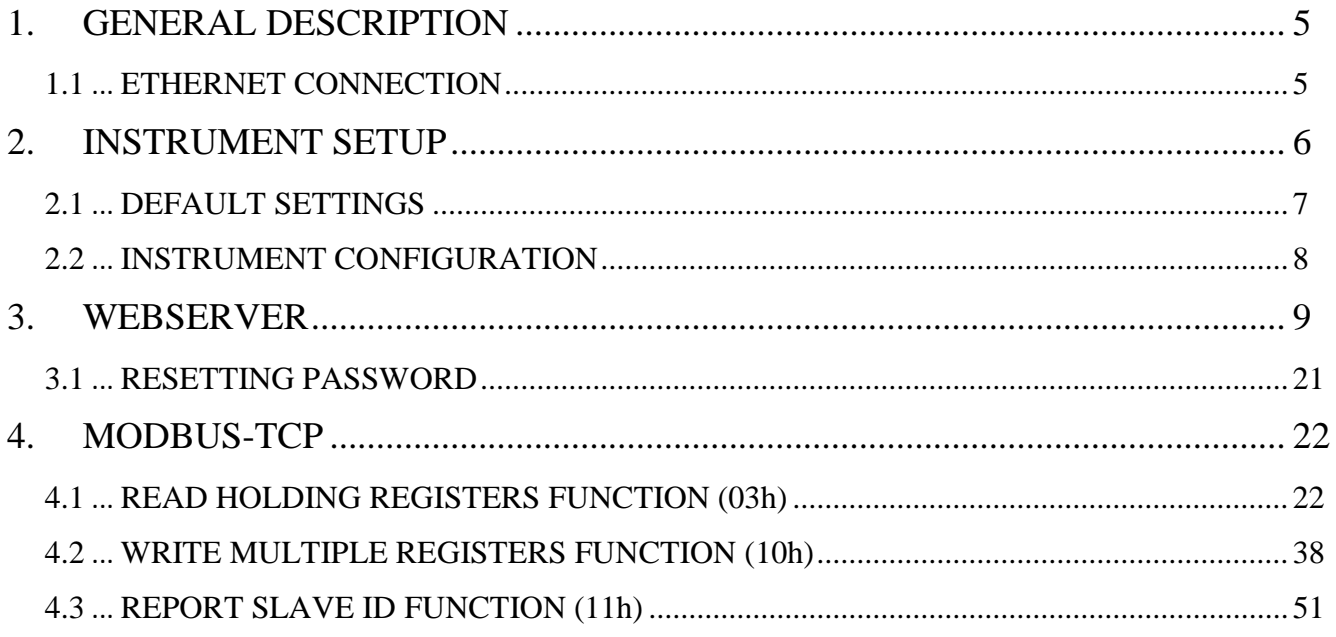

# **TABLE OF PICTURES**

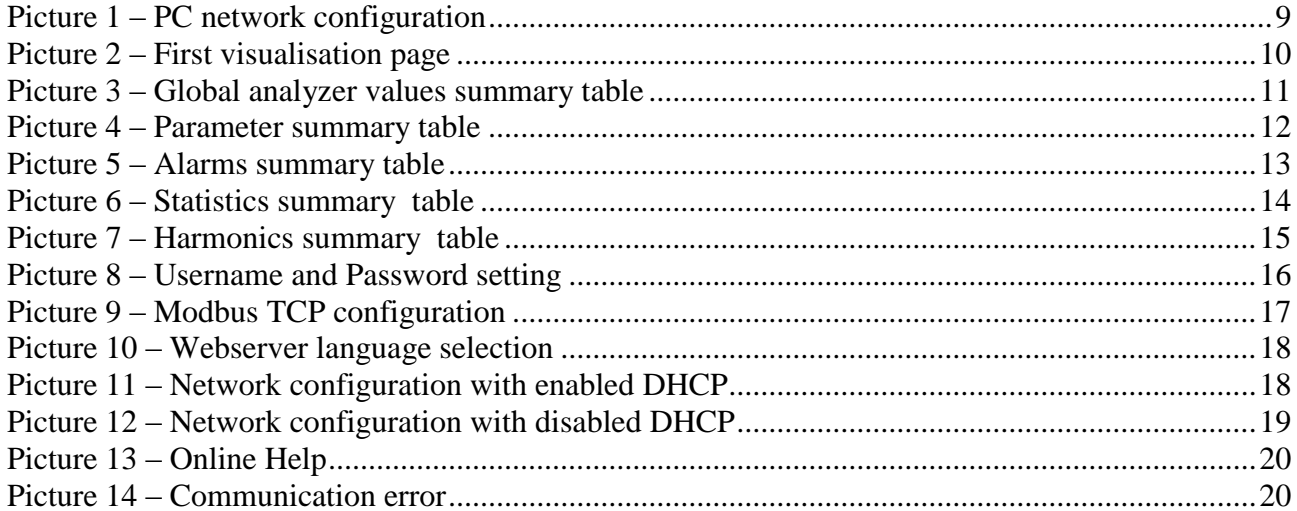

# <span id="page-4-0"></span>**1. GENERAL DESCRIPTION**

The models of power factor regulator in the R8 family with Ethernet interface are:

- **R8 ETH (P/N 415986080ENNN) – R8 ETH INT (P/N 315986090ENNN)**
- **R8 ETH USB (P/N 415986080ESNN) - R8 ETH USB INT(P/N 315986090ESNN)**
- **R8 ETH BT (P/N 415986080EBNN) - R8 ETH BT INT (P/N 315986090EBNN)**
- **R8 ETH RADIO (P/N 415986080ENDN) - R8 ETH RADIO INT (P/N 315986090ENDN)**
- **R8 ETH USB RADIO (P/N 415986080ESDN) - R8 ETH USB RADIO INT(P/N 315986090ESDN)**
- **R8 ETH BT RADIO (P/N 415986080EBDN) - R8 ETH BT RADIO INT (P/N 315986090EBDN)**

The following main features available:

- Webserver functionality (that can handle multiple simultaneous accesses from different browsers) – http protocol;
- MODBUS-TCP communication protocol.

Both features are available simultaneously.

### <span id="page-4-1"></span>**1.1 ETHERNET CONNECTION**

The R8 interfacing to the Ethernet network is made via an RJ45 female insulated connector located on the back of the instrument.

The Ethernet interface is also equipped with the MDI/MDX auto-crossover functionality, for this reason the user can use any of both cables types, "patch" or "cross".

# <span id="page-5-0"></span>**2. INSTRUMENT SETUP**

From the setup menu of the instrument is possible to perform the following settings:

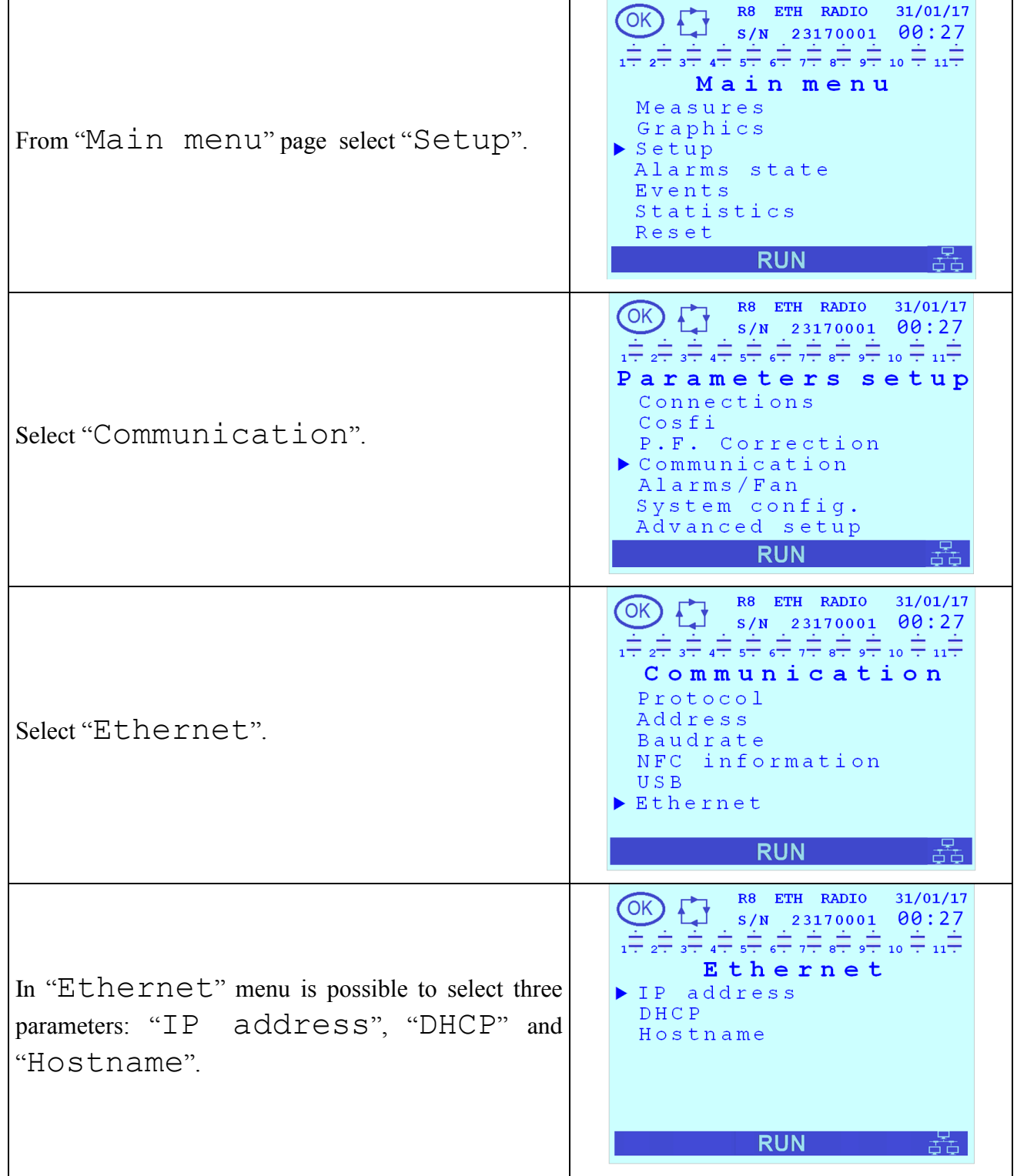

**(#) DUCATI** energia s.p.a.

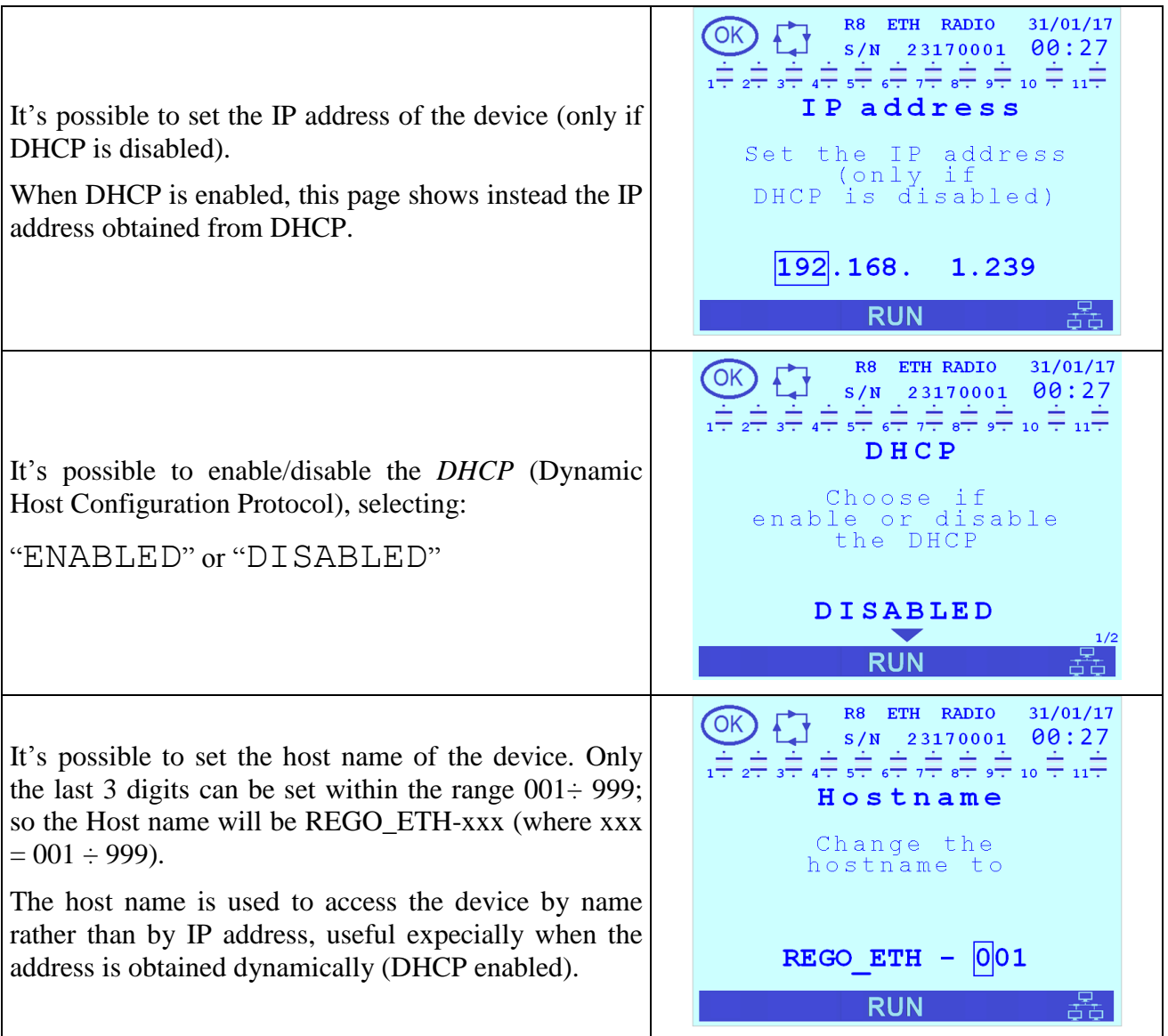

#### **NOTES**:

- The device doesn't accept an IP address like: 0.0.0.0
- Whenever the network cable is disconnected from the instrument, or when DHCP is enabled and it is not reachable or as long as it has not assigned an address, the IP address is automatically set to 255.255.25.255
- The host name is managed by the NetBios service. In networks where NetBios isn't available, it will be possible to access the device only using its IP address.

All previous configurations are also possible via the Ethernet interface, accessing the "NETWORK" menu of the Webserver.

### <span id="page-6-0"></span>**2.1 DEFAULT SETTINGS**

The default settings of the instrument are as follows:

- $\bullet$  DHCP  $= Disabeled$
- IP address = *192.168.1.239*
- Hostname = *REGO\_ETH-001*

### <span id="page-7-0"></span>**2.2 INSTRUMENT CONFIGURATION**

To configure the instrument for the first time, you can alternatively proceed in one of the following ways:

- <span id="page-7-1"></span>1. Enable the DHCP from the setup menu of the instrument, connect the R8 to the Ethernet network and then, from a PC also connected to the network, access the device with any browser (Internet Explorer, Mozilla Firefox, etc.) typing [http://REGO\\_ETH-001](http://rego_eth-001/) (default Host name<sup>i</sup>). At this point is possible to change appropriately all the configuration parameters. Should the Host name be not available, read from the setup menu of the instrument the IP address assigned (page "*IP Address*" of the menu "*Ethernet*") and use it to access.
- 2. First configure the PC with an IP = 192.168.1.xxx, with xxx other than 239, and with Subnet Mask = 255.255.255.0. To do this start from *Settings → Control Panel → Network Connections → Local Area Connection (LAN) → Properties → Internet Protocol (TCP / IP) (Properties)*, select "*Use the following IP address*" and set IP and Subnet mask with the previous mentioned parameters (see next picture for more details). Then press "*OK*" and confirm all the settings, then restart the PC to activate any changes made

<u>.</u>

<sup>&</sup>lt;sup>i</sup> The access to the instrument through its Host name will be possible only if the NetBios service is enabled.

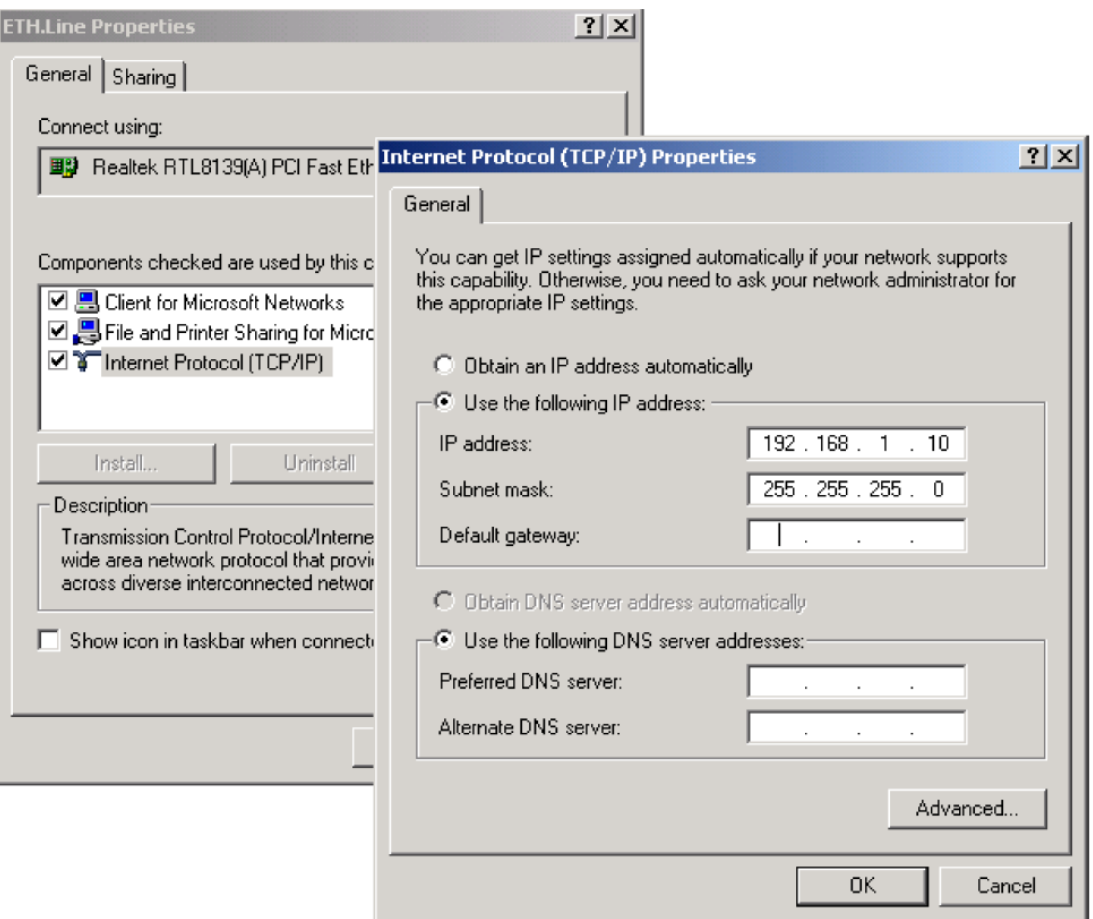

**Picture 1 – PC network configuration**

<span id="page-8-1"></span>Afterwards, still leaving the DHCP of the instrument disabled, alternatively proceed as follows:

- Connect the PC directly to the R8 using a network cable
- Alternatively, connect the PC directly to the Ethernet network. This option is only possible if there aren't already present on the network other devices with IP address 192.168.1.239 and = 192.168.1.xxx (where  $xxx =$  address previously set on the PC)

After that, it will be possible to access the instrument via any browser (Internet Explorer, Mozilla Firefox, etc.) typing [http://192.168.1.239](http://192.168.1.239/) or [http://REGO\\_ETH-001](http://rego_eth-001/)<sup>i</sup>[.](http://rego_eth-001/) At this point it's possible to change the various configuration parameters appropriately.

**NOTE**: if you have problems opening the Web page, check that the proxy server should be disabled.

### <span id="page-8-0"></span>**3. WEBSERVER**

The instrument has an internal Web server, making available to the user some pages of visualisation and configuration. In this way the Web server makes available a **virtual instrument** on the remote user's PC. Is possible to access the device via any browser (Internet Explorer, Mozilla Fir[e](#page-7-1)fox, etc.) typing http://instrument-IP-address or http://instrument-host-name<sup>i</sup>.

After logging the device, the first page displayed will be the following (menu **PFC R8**):

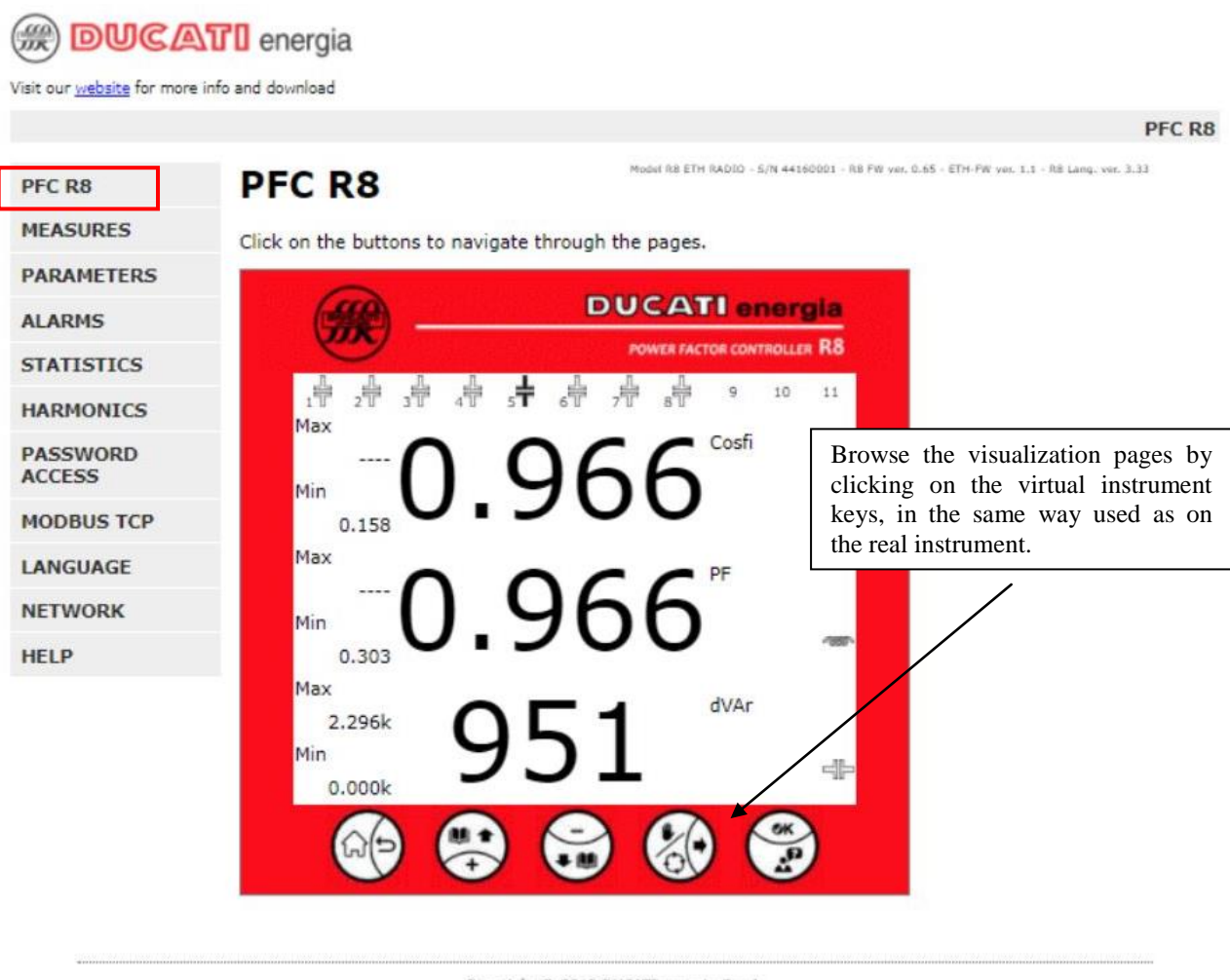

Copyright @ 2018 DUCATI energia S.p.A.

<span id="page-9-0"></span>**Picture 2 – First visualisation page**

Selecting the **MEASURES** menu located in the top left, allows to see some of the measured values shown in tabular format.

|                                  |                                |           |                                                                                                    |       |                |                                                                                            |                |       | PFC R8         |
|----------------------------------|--------------------------------|-----------|----------------------------------------------------------------------------------------------------|-------|----------------|--------------------------------------------------------------------------------------------|----------------|-------|----------------|
| PFC R8                           | PFC R8                         |           |                                                                                                    |       |                | Model RB ETH RADIO - S/N 44160001 - RB FW ver, 0.65 - ETH FW ver, 1.1 - RB Lang, ver, 3.33 |                |       |                |
| <b>MEASURES</b>                  | Global controller values Table |           |                                                                                                    |       |                |                                                                                            |                |       |                |
| <b>PARAMETERS</b>                |                                |           |                                                                                                    |       |                |                                                                                            |                |       |                |
| <b>ALARMS</b>                    |                                |           |                                                                                                    | Min   |                | Max                                                                                        |                | Avg   |                |
| <b>STATISTICS</b>                | Cosfi                          | 0.966     | <b>CONTACT</b>                                                                                                    | 0.158 | <b>CONTROL</b> |                                                                                            | <b>PORT</b>    | 0.000 | -1887          |
| <b>HARMONICS</b>                 | PF                             | 0.966     | <b>CONTACT</b>                                                                                                    | 0.303 | <b>COLOR</b>   |                                                                                            | <b>CONTINT</b> | 0.000 | <b>CONTACT</b> |
| <b>PASSWORD</b><br><b>ACCESS</b> | dVAr                           | 951       | 哔                                                                                                    | 0.000 |                | 2.296k                                                                                     | -li-           | ****  |                |
| <b>MODBUS TCP</b>                | Irms                           | 3.000     | А                                                                                                    | 0.000 | А              | 3.020                                                                                      | Α              |       |                |
| LANGUAGE                         | <b>Vrms</b>                    | 400.0     | v                                                                                                    | 0.000 | V              | 400.0                                                                                      | v              |       |                |
| <b>NETWORK</b>                   | Freq.                          | 50.00     | Hz                                                                                                    | 50.00 | Hz             | 50.00                                                                                      | Hz             |       |                |
| <b>HELP</b>                      | s                              | 2.078     | kVA                                                                                                    | 0.000 | VA             | 2.092                                                                                      | kVA            | 0.000 | VA             |
|                                  | p                              | 2.007     | kW                                                                                                    | 0.000 | W              | 2.078                                                                                      | kw             | 0.000 | W              |
|                                  | VAr                            | 539       | <b>CONTACT</b>                                                                                                    | 0.000 |                | 1.883k                                                                                     | 相談             | 0.000 |                |
|                                  | <b>THDI</b>                    | 2.4       | $A, \%$                                                                                                    | 0.0   | A %            | 0.0                                                                                        | A %            |       |                |
|                                  | <b>THDV</b>                    | 3.3       | V %                                                                                                    | 0.0   | V %            | 0.0                                                                                        | V %            |       |                |
|                                  | Temp.                          | 25.0      | с                                                                                                    | 22.2  | c              | 40.1                                                                                       | с              |       |                |
|                                  |                                | MaxAvg    |                                                                                                    | Day   |                | Week                                                                                       |                | Month |                |
|                                  | Cosfi                          |           |                                                                                                    | 0.000 | <b>PORTY</b>   | 0.000                                                                                      | <b>CORP.</b>   | 0.000 | <b>CONTACT</b> |
|                                  | PF                             |           |                                                                                                    | 0.000 | <b>CONTROL</b> | 0.000                                                                                      | <b>CONTROL</b> | 0.000 | <b>CONTACT</b> |
|                                  | dVAr                           |           |                                                                                                    |       |                | ----                                                                                       |                |       |                |
|                                  | s                              | 2.078     | kVA                                                                                                    |       |                |                                                                                            |                |       |                |
|                                  | p                              | 2.007     | kW                                                                                                    |       |                |                                                                                            |                |       |                |
|                                  | VAr                            | $-1.038k$ | $\frac{1}{2} \frac{1}{2} \frac{$ |       |                |                                                                                            |                |       |                |

<span id="page-10-0"></span>**Picture 3 – Global analyzer values summary table**

Selecting the **PARAMETERS** menu located in the top left, allows to see some of the parameter values shown in tabular format.

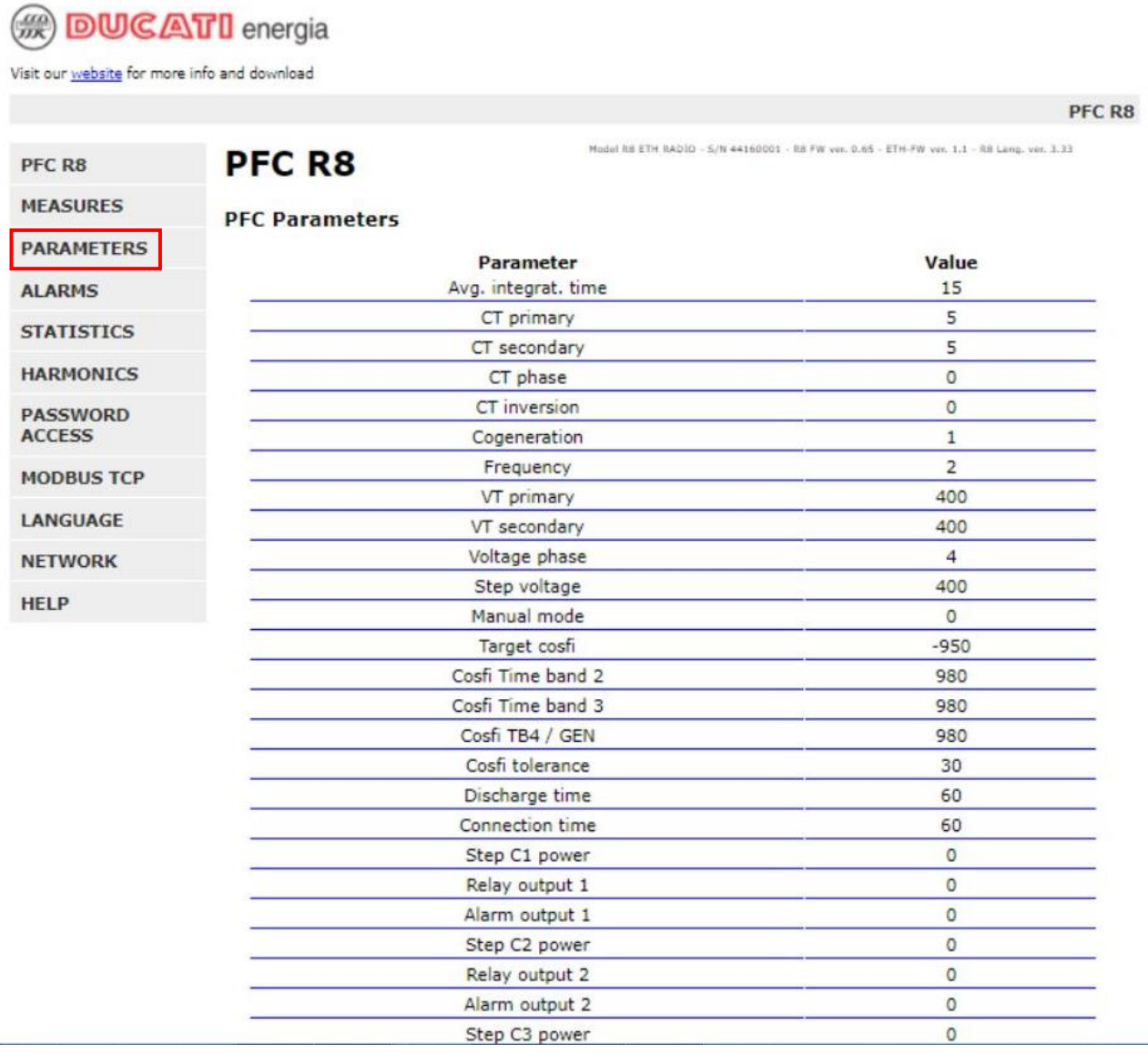

<span id="page-11-0"></span>**Picture 4 – Parameter summary table**

#### Selecting the **ALARMS** menu located in the top left, allows to see the alarms status.

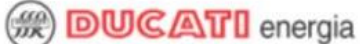

Visit our website for more info and download

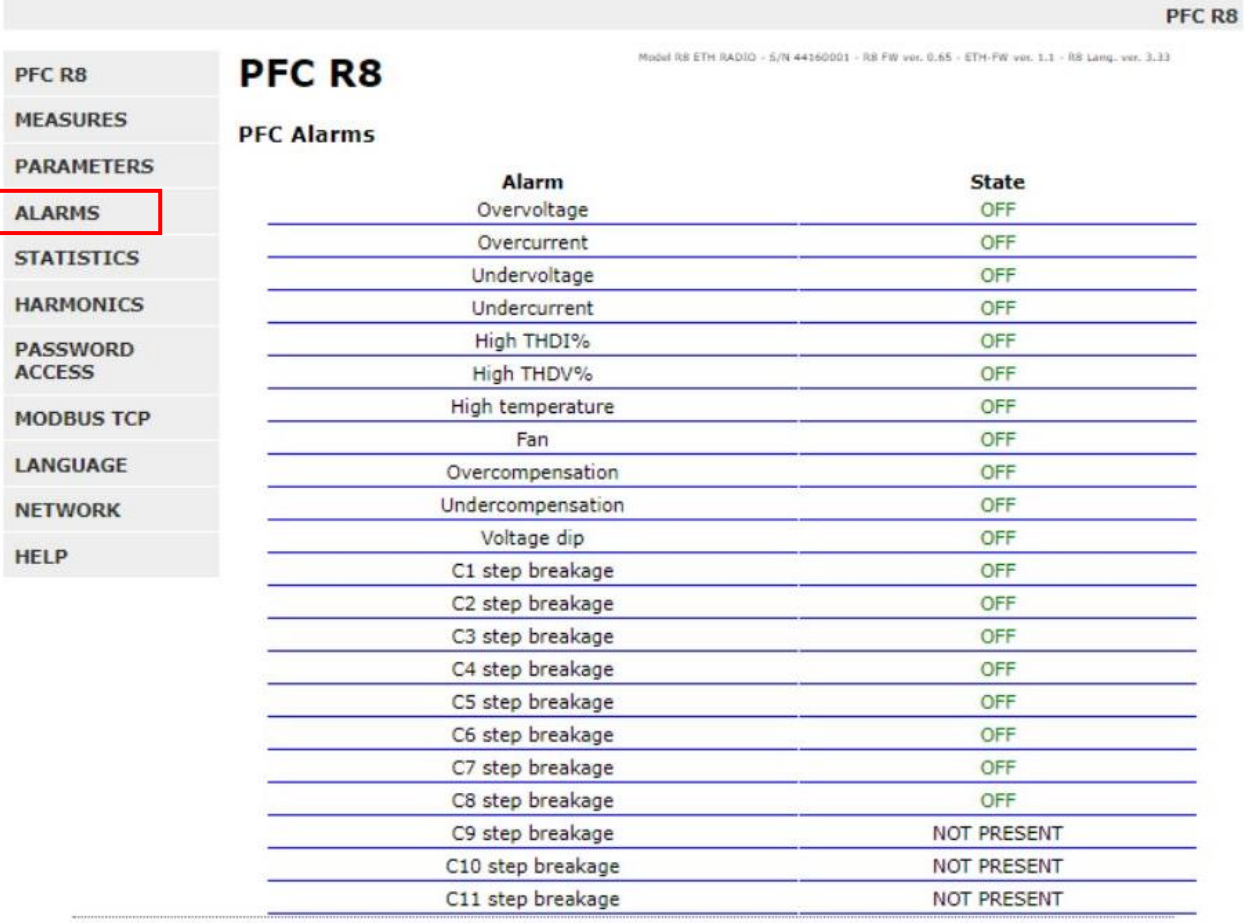

Copyright @ 2018 DUCATI energia S.p.A.

<span id="page-12-0"></span>**Picture 5 – Alarms summary table**

Selecting the **STATISTICS** menu located in the top left, allows to see some of the statistic values shown in tabular format.

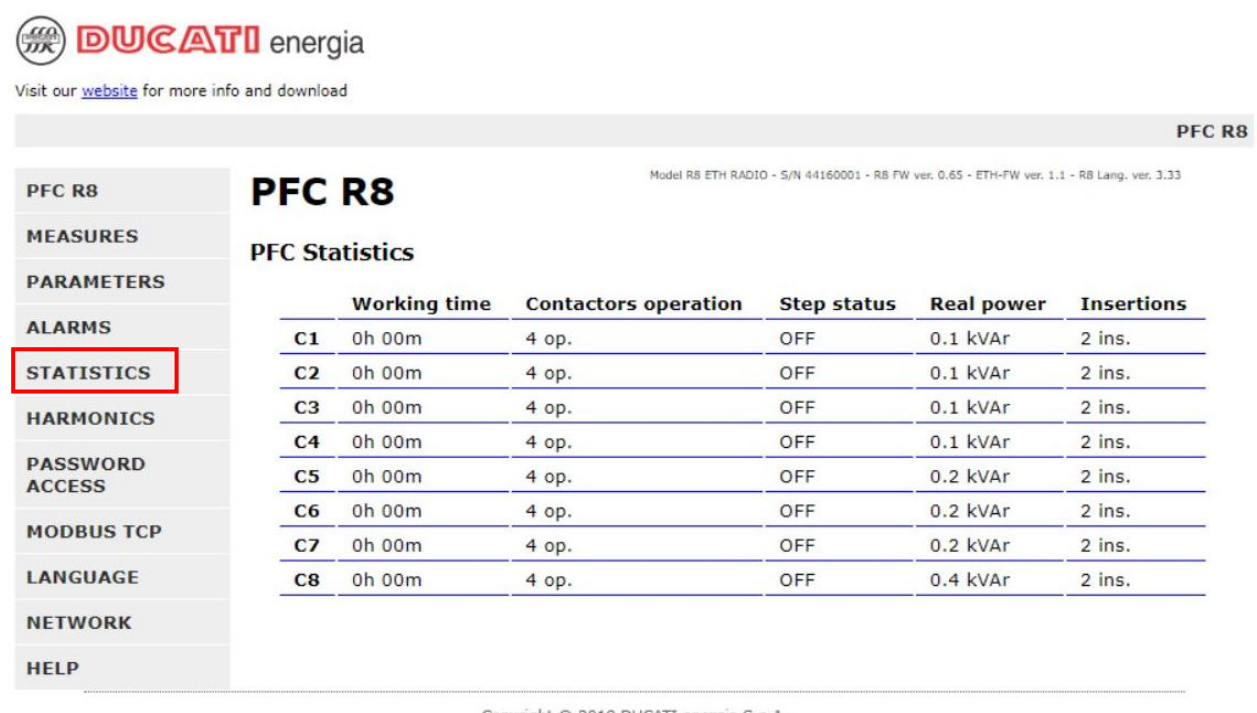

Copyright © 2018 DUCATI energia S.p.A.

<span id="page-13-0"></span>**Picture 6 – Statistics summary table**

Selecting the **HARMONICS** menu located in the top left, allows to see the voltage and the current harmonic values shown in tabular format.

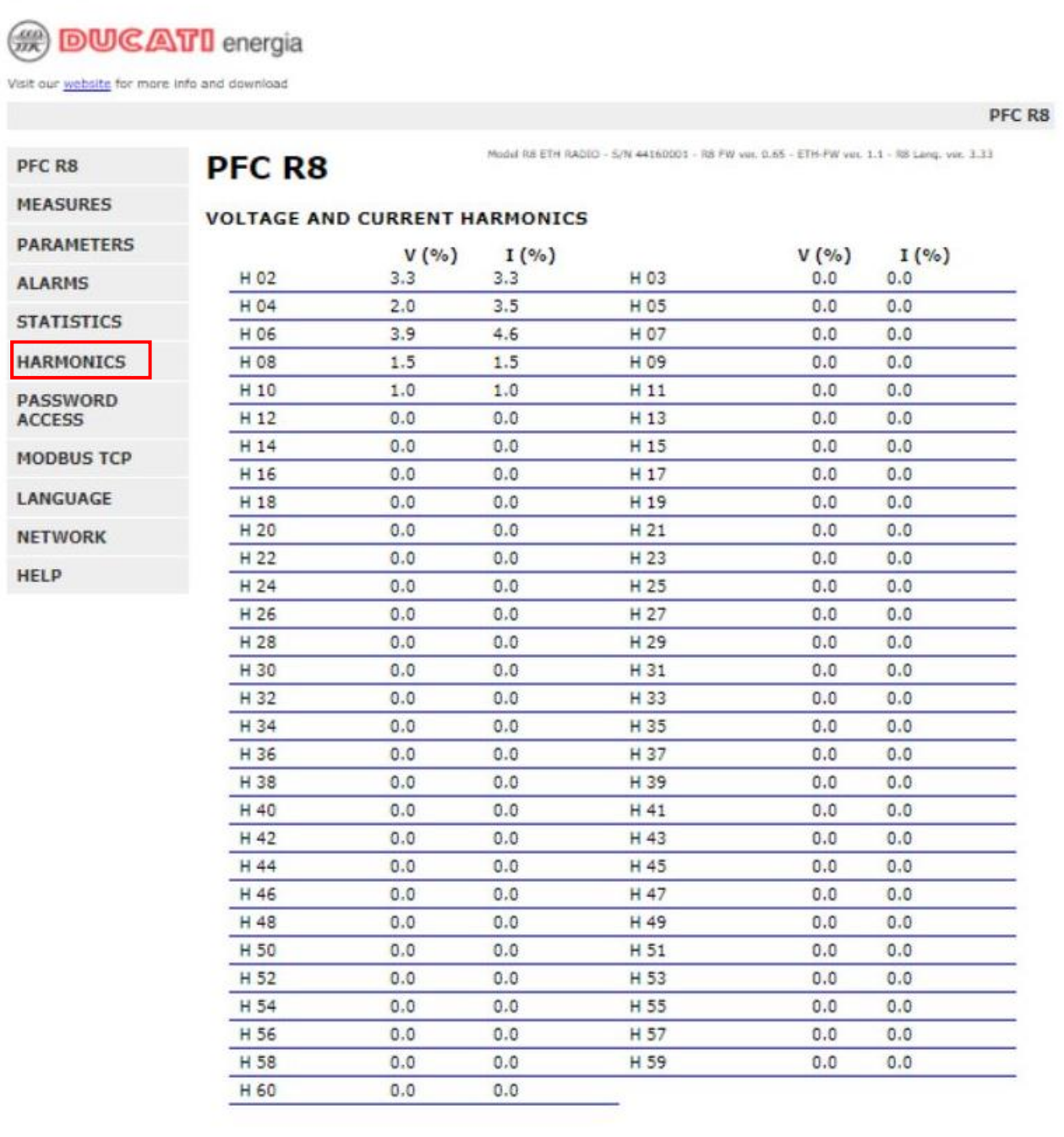

Copyright @ 2018 DUCATI energia S.p.A.

<span id="page-14-0"></span>**Picture 7 – Harmonics summary table**

Selecting the **PASSWORD ACCESS** menu allows to enter the edit page of *Username* and *Password*. This page is access protected, the default values are the following:

- Username: **admin** (default)
- Password: **admin** (default)

Once valid access data have been inserted, these will remain valid for the overall browser session. From now on it will be possible to modify *Password* and *Username* and access other configuration menus.

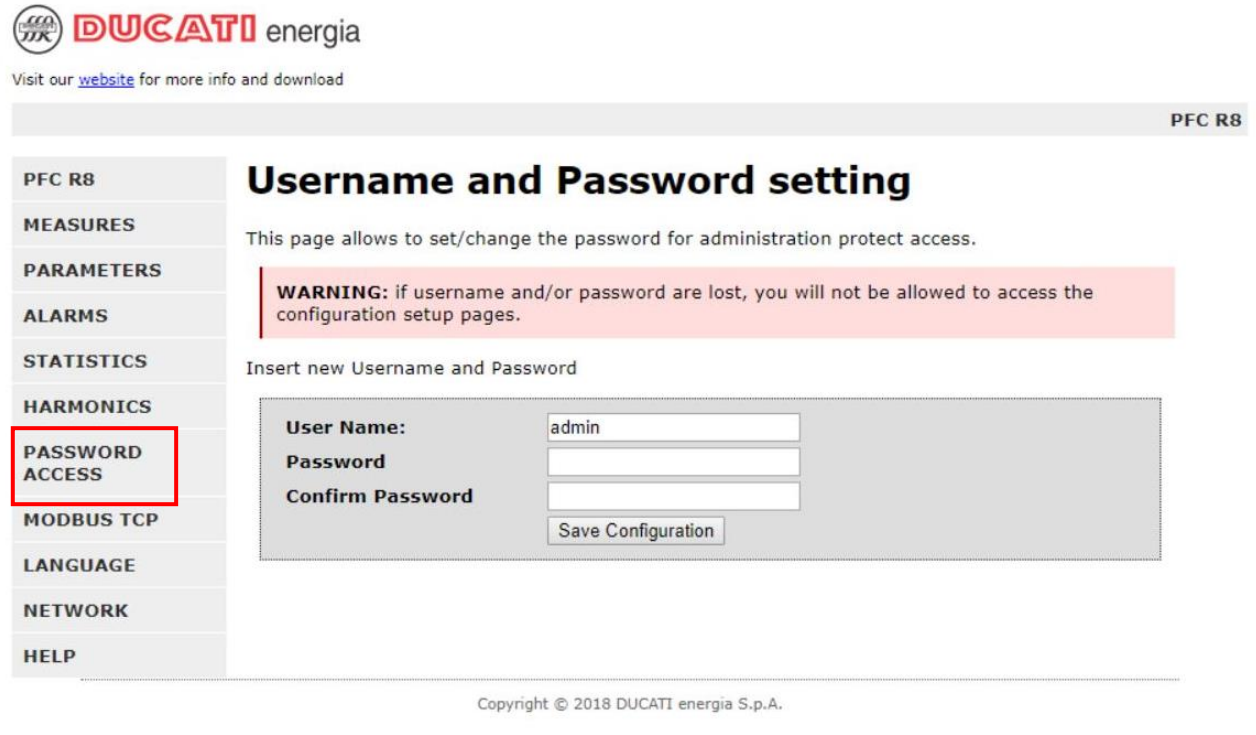

**Picture 8 – Username and Password setting**

<span id="page-15-0"></span>If case the **Password is forgotten**, it is possible to reset the password to the default value: for this, please refer to chapter [3.1.](#page-20-0)

Selecting the **MODBUS TCP** menu (menu protected by password, authentication required) allows to enable the protocol on the device and configure the TCP port address (default  $= 502$ ).

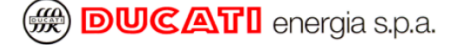

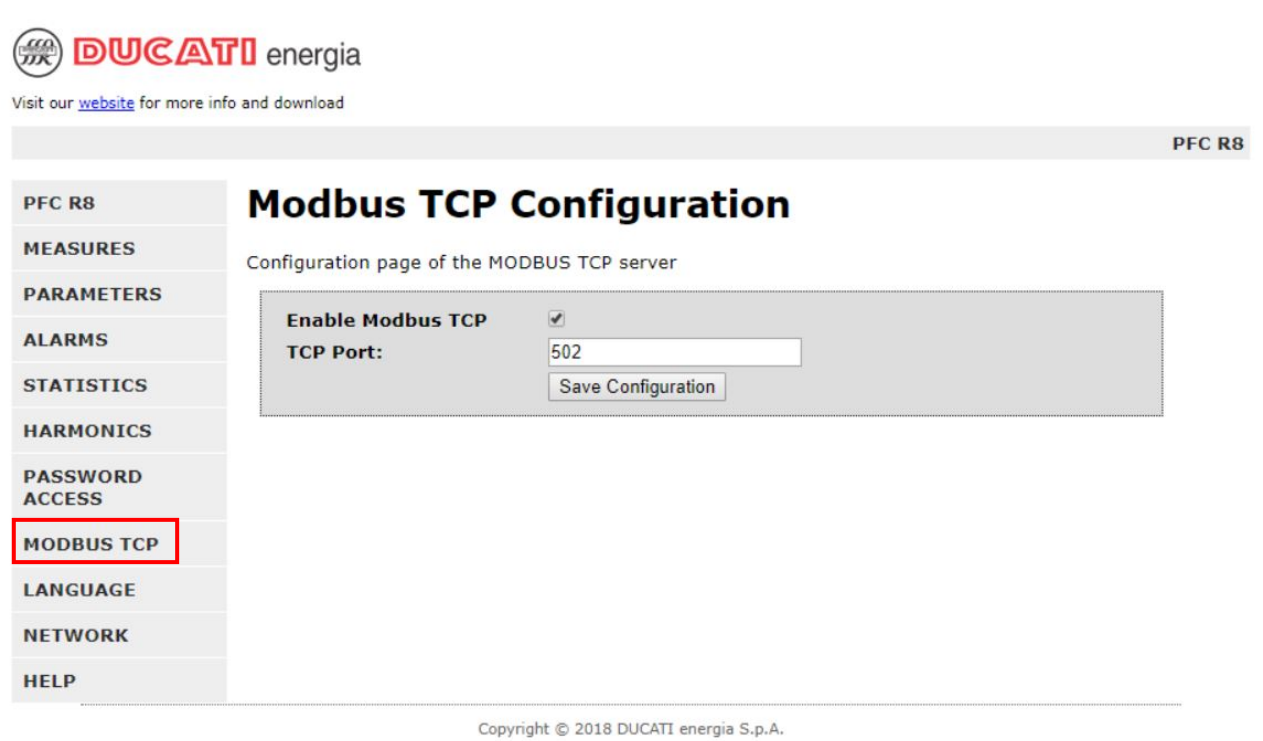

**Picture 9 – Modbus TCP configuration**

<span id="page-16-0"></span>Selecting the **LANGUAGE** menu (menu protected by password, authentication required) allows to change the web user interface language (default English) by loading the appropriate language files with the extension ".bin". The Language files (Italian and English) are available on the **DUCATI** energia web site, at the link below: download the file of interest on your PC and then select it from the page indicated in the picture below.

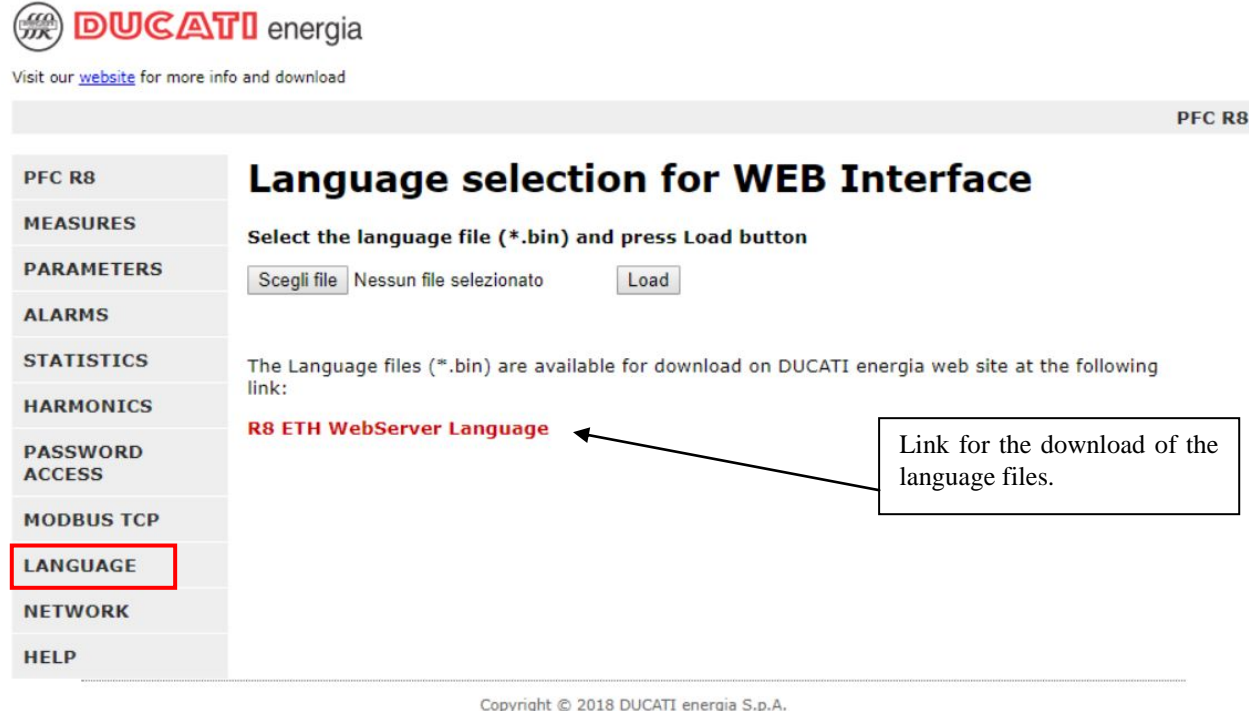

FileName: Man\_Ethernet\_Eng\_R8\_v0rB.doc entertainment and the Pag. 17 di 52

#### **Picture 10 – Webserver language selection**

<span id="page-17-0"></span>Selecting the **NETWORK** menu (menu protected by password, authentication required) allows to select or modify the instrument network interface parameters: *Host name*, *IP address*, etc.

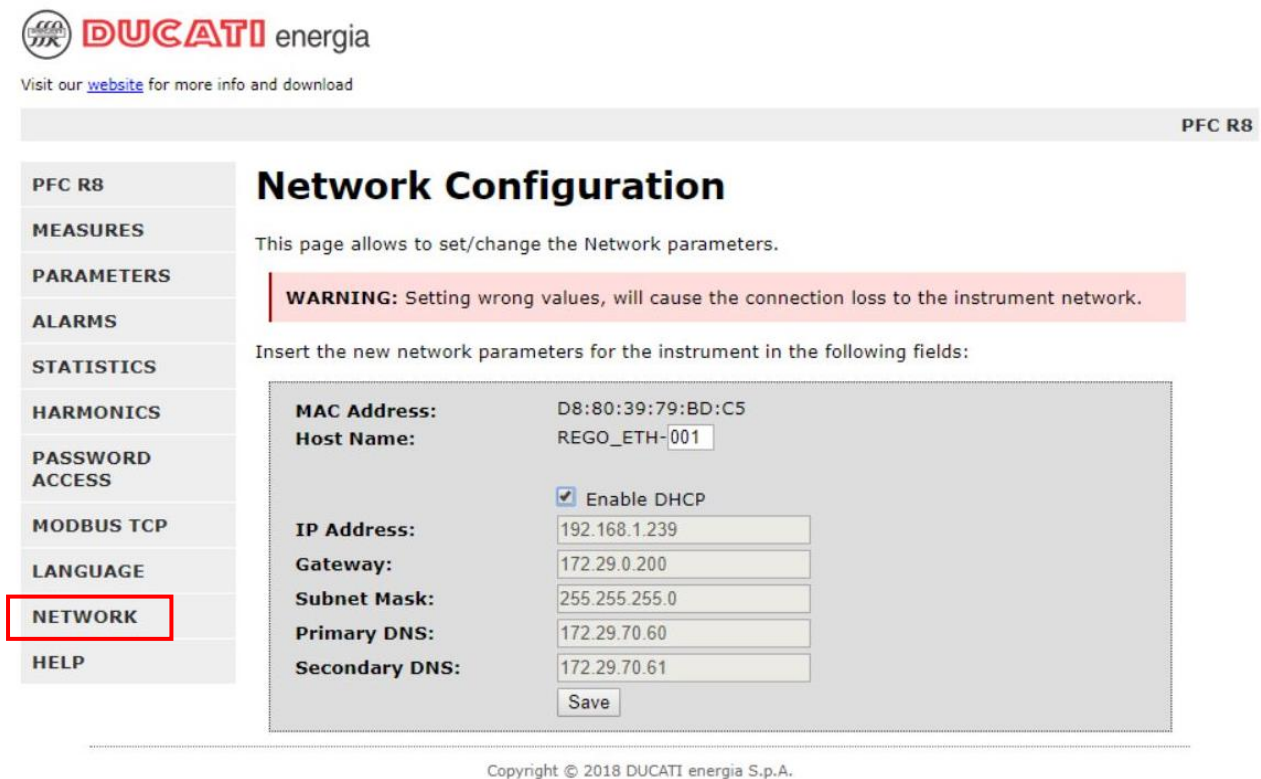

**Picture 11 – Network configuration with enabled DHCP**

<span id="page-17-1"></span>**NOTE**: the *Host name* is used to access the device by name rather than by IP address, useful expecially when the IP address is obtained dynamically (DHCP enabled). The *Host name* is handled by the NetBios service; in networks where this service isn't present, is will be possible to access the device only using its IP address.

Disabling the DHCP, the configuration parameters must be insert manually.

**SEE DUCATI** energia

Visit our website for more info and download

|                                  |                              |                                                                                                 | PFC R8 |
|----------------------------------|------------------------------|-------------------------------------------------------------------------------------------------|--------|
| PFC R8                           | <b>Network Configuration</b> |                                                                                                 |        |
| <b>MEASURES</b>                  |                              | This page allows to set/change the Network parameters.                                          |        |
| <b>PARAMETERS</b>                |                              |                                                                                                 |        |
| <b>ALARMS</b>                    |                              | <b>WARNING:</b> Setting wrong values, will cause the connection loss to the instrument network. |        |
| <b>STATISTICS</b>                |                              | Insert the new network parameters for the instrument in the following fields:                   |        |
| <b>HARMONICS</b>                 | <b>MAC Address:</b>          | D8:80:39:79:BD:C5                                                                               |        |
| <b>PASSWORD</b><br><b>ACCESS</b> | <b>Host Name:</b>            | REGO ETH-001<br>Enable DHCP                                                                     |        |
| <b>MODBUS TCP</b>                | <b>IP Address:</b>           | 192 168 1 239                                                                                   |        |
| <b>LANGUAGE</b>                  | Gateway:                     | 192.168.1.1                                                                                     |        |
| <b>NETWORK</b>                   | <b>Subnet Mask:</b>          | 255 255 255 0                                                                                   |        |
|                                  | <b>Primary DNS:</b>          | 0.0.0.0                                                                                         |        |
| <b>HELP</b>                      | <b>Secondary DNS:</b>        | 0.0.0.0                                                                                         |        |
|                                  |                              | Save                                                                                            |        |

**Picture 12 – Network configuration with disabled DHCP**

<span id="page-18-0"></span>**NOTE**: the parameters *Primary DNS* and *Secundary DNS* are not used.

Selecting the **HELP** menu allows to access to a short online Help of the instrument, in which is also available the link to download this manual and other documents.

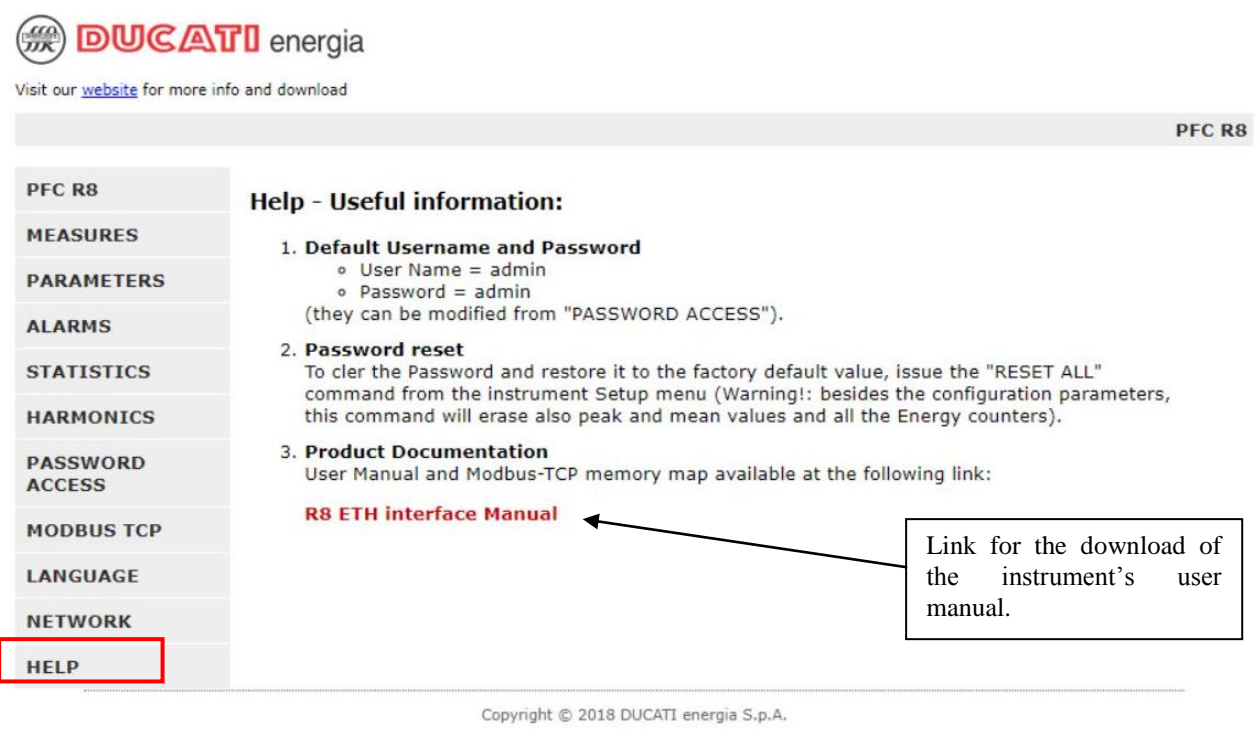

**Picture 13 – Online Help**

<span id="page-19-0"></span>**NOTE**: during the access to the device and the visualization of the different menu pages, sholud communication's errors occurr, it will displayed a screen as shown below (with no measured values).

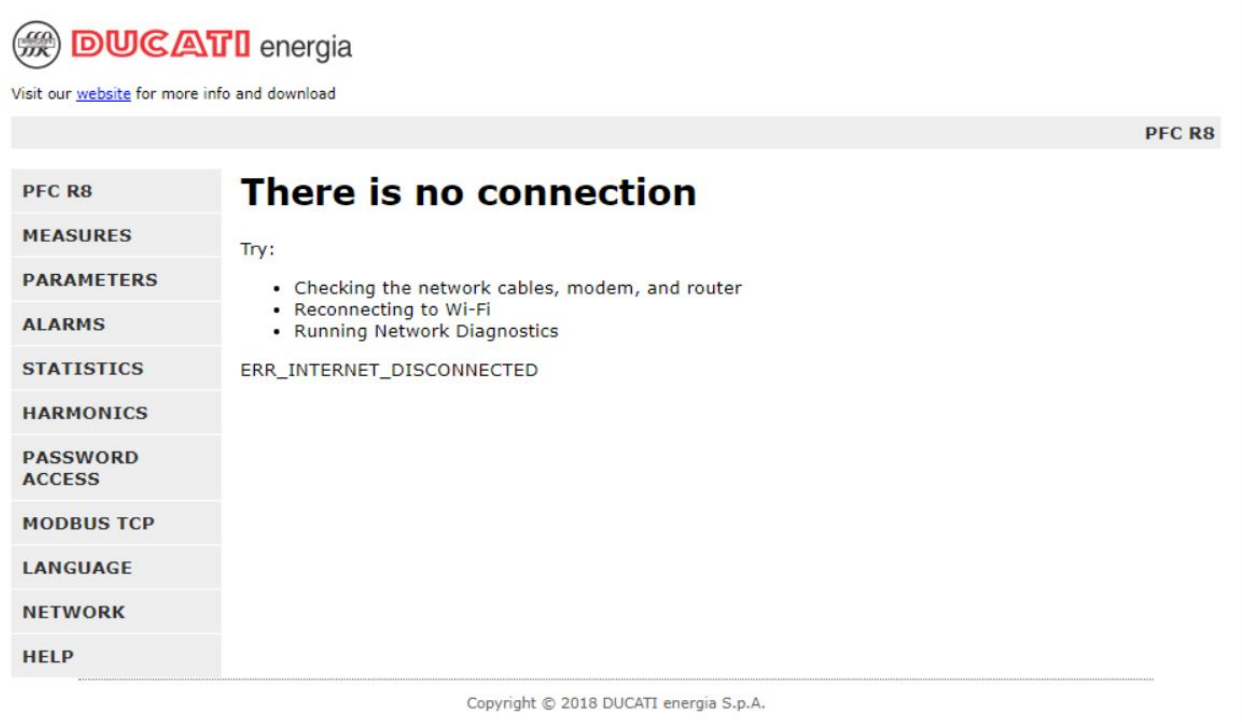

<span id="page-19-1"></span>**Picture 14 – Communication error**

### <span id="page-20-0"></span>**3.1 RESETTING PASSWORD**

The default values for accessing the protected Webserver pages, are the following:

- $\bullet$  Username  $=$   $\alpha$ *dmin*
- Password = *admin*

In case your password and username are forgotten, to reset them to the default values, is necessary to use a command to "Factory settings " in the setup menu of the instrument (plese take care, as well as all the configuration parameters of the instrument, the command also resets the peak values, mean values and all statistics).

To reset, enter the setup menu of the instrument

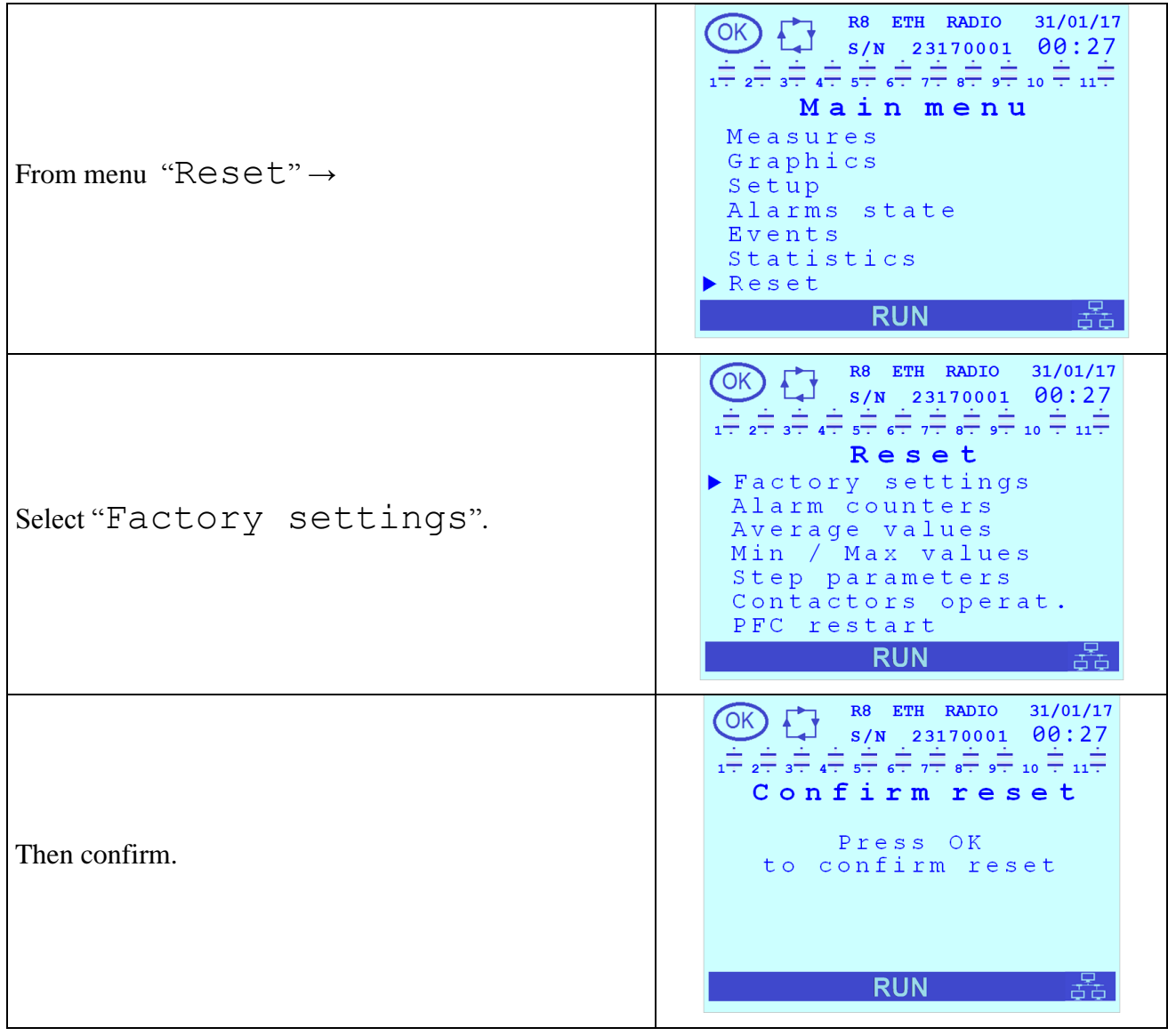

# <span id="page-21-0"></span>**4. MODBUS-TCP**

### <span id="page-21-1"></span>**4.1 READ HOLDING REGISTERS FUNCTION (03h)**

The following table describes the **measurements** that the user can **read** from the instrument using the function READ HOLDING REGISTERS – function 3 (03h); this function reads in WORDs, so "Signed/Unsigned Long are 2 consecutive WORDs.

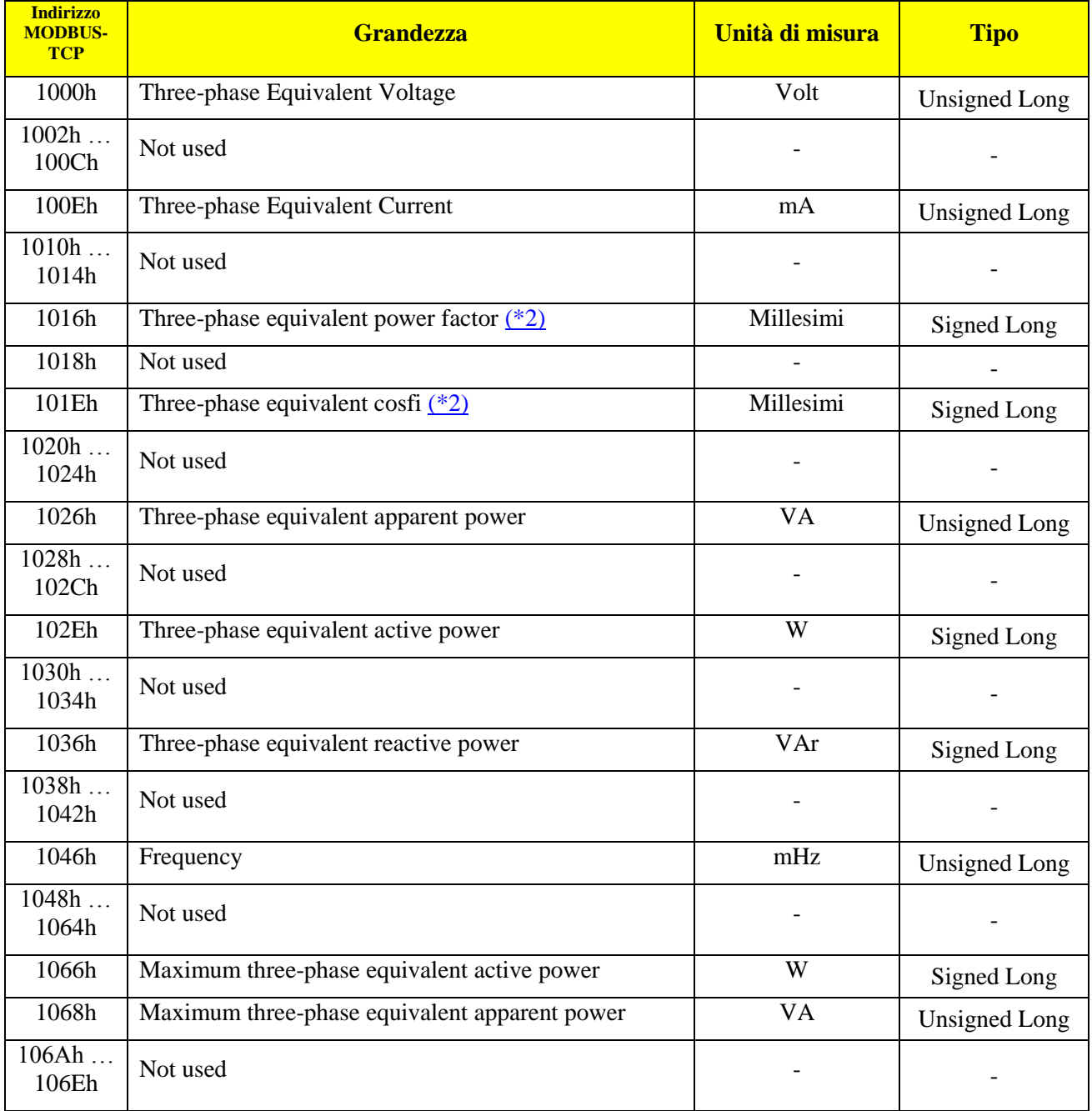

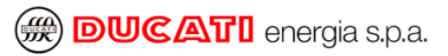

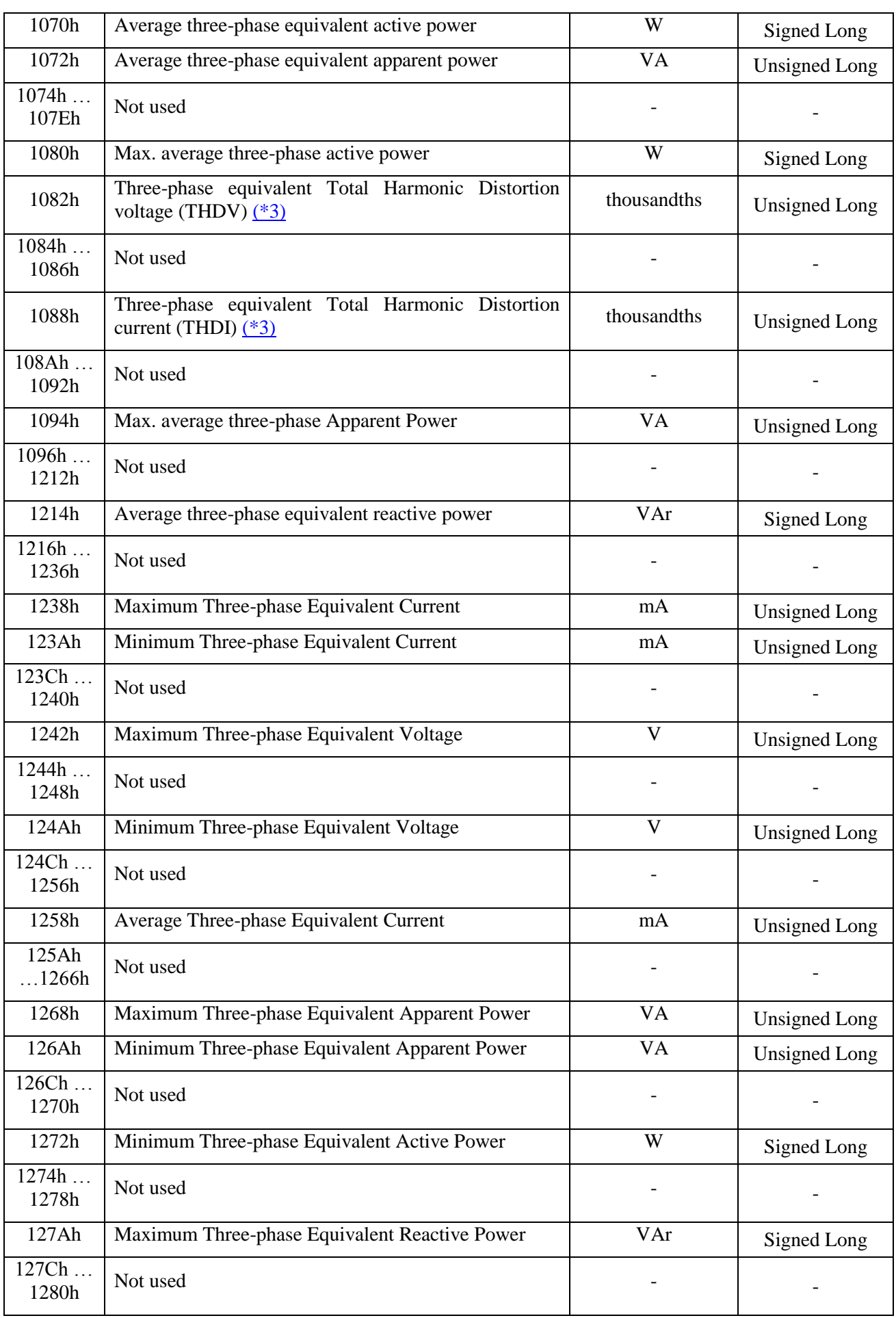

**@ DUCATI** energia s.p.a.

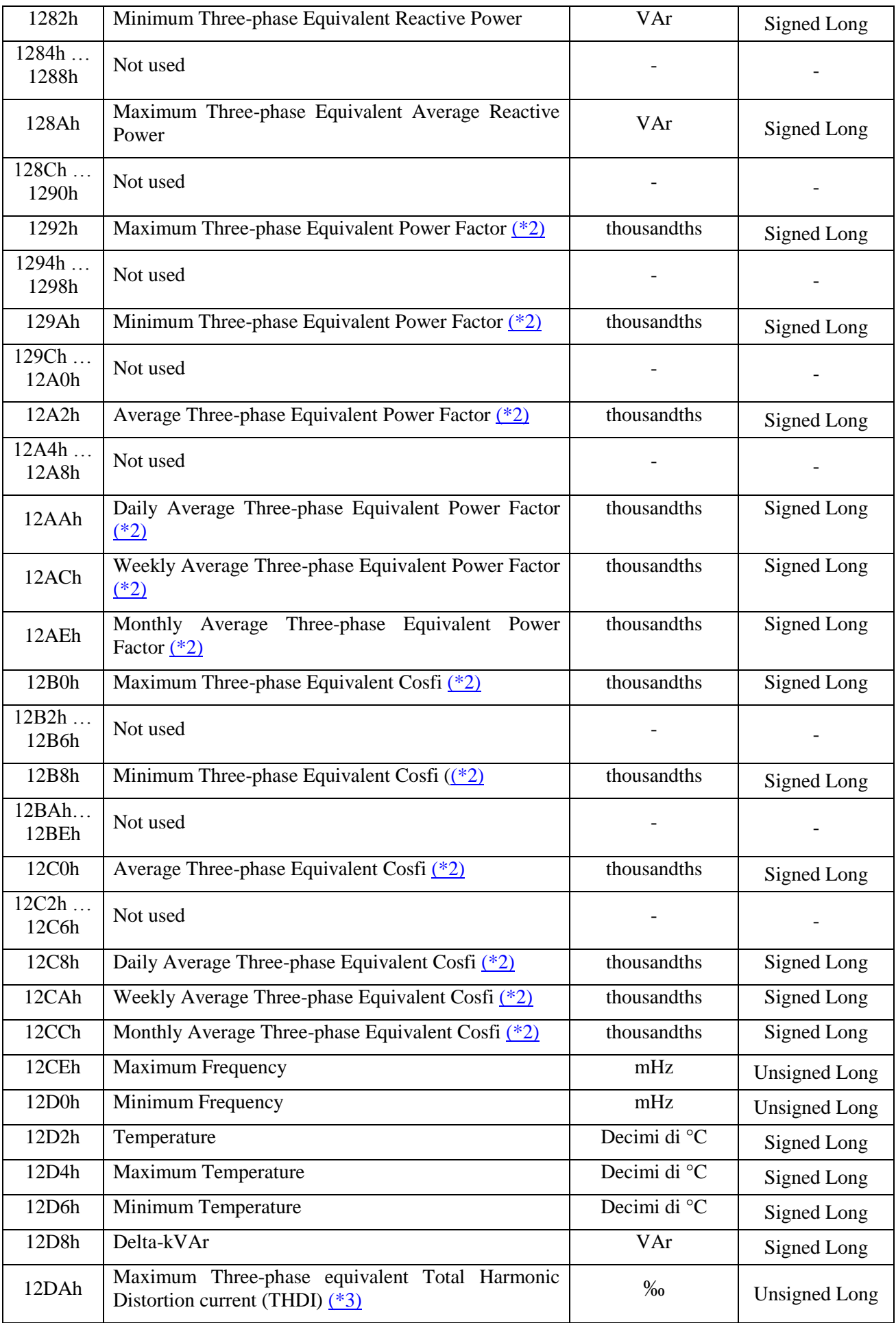

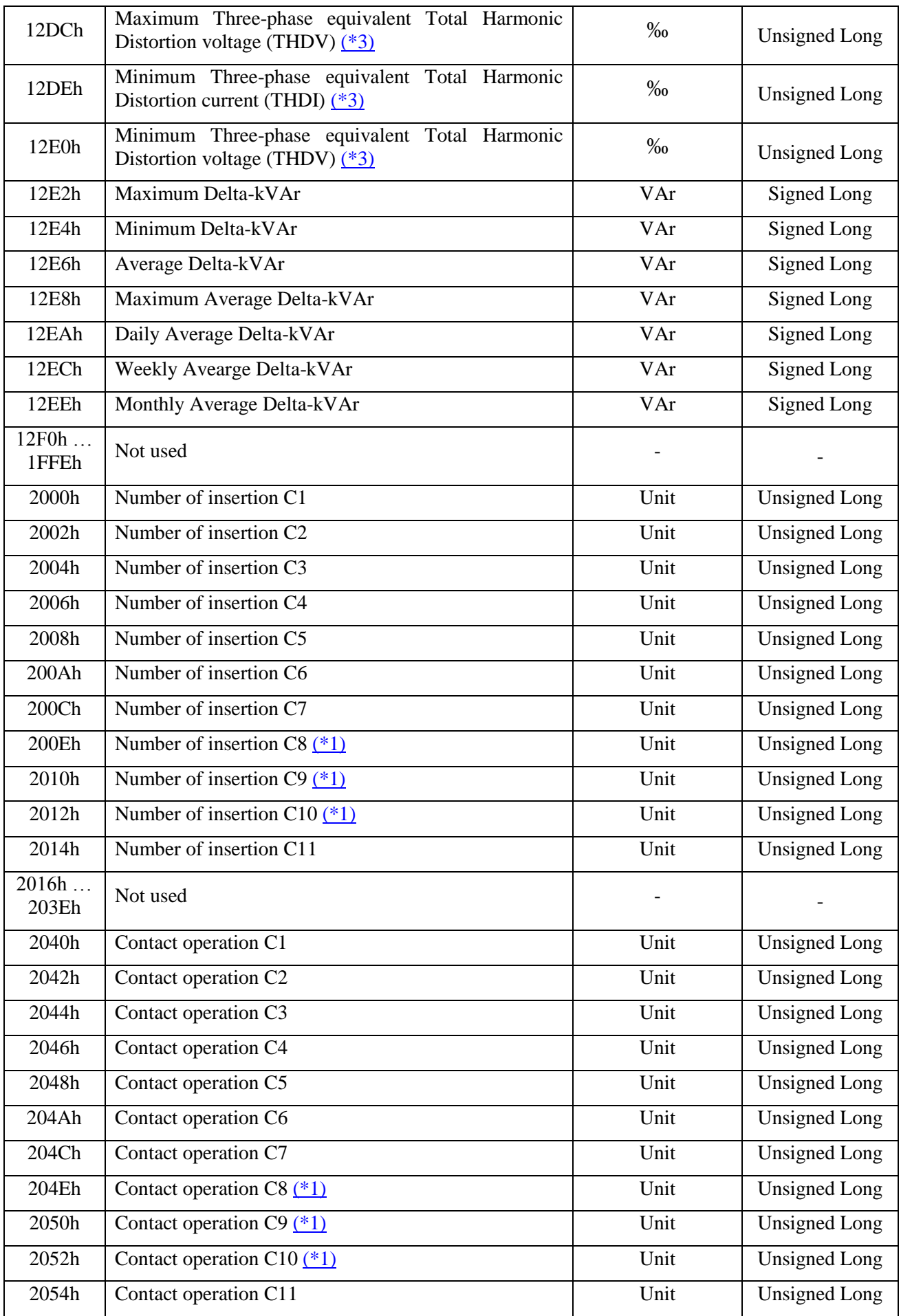

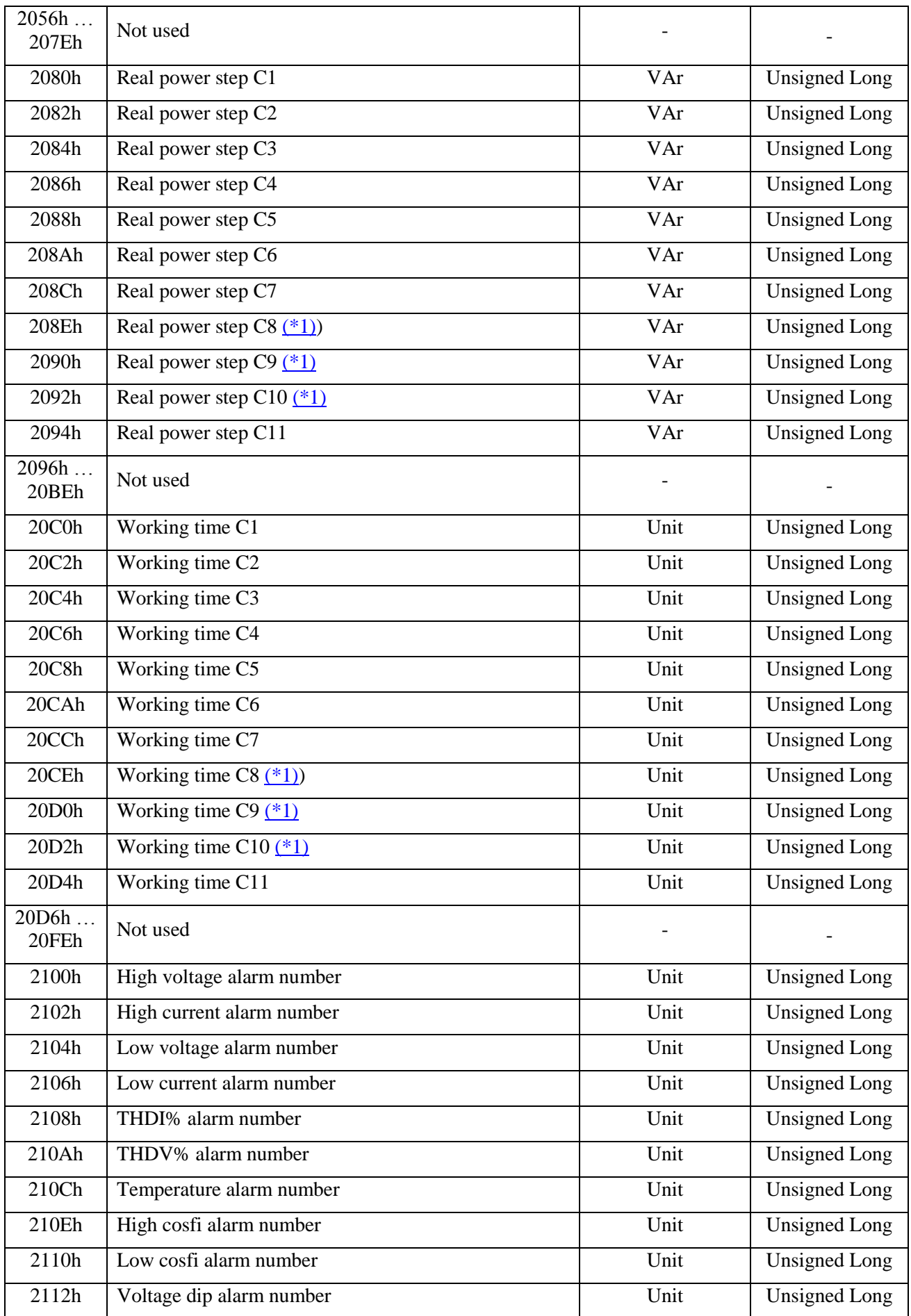

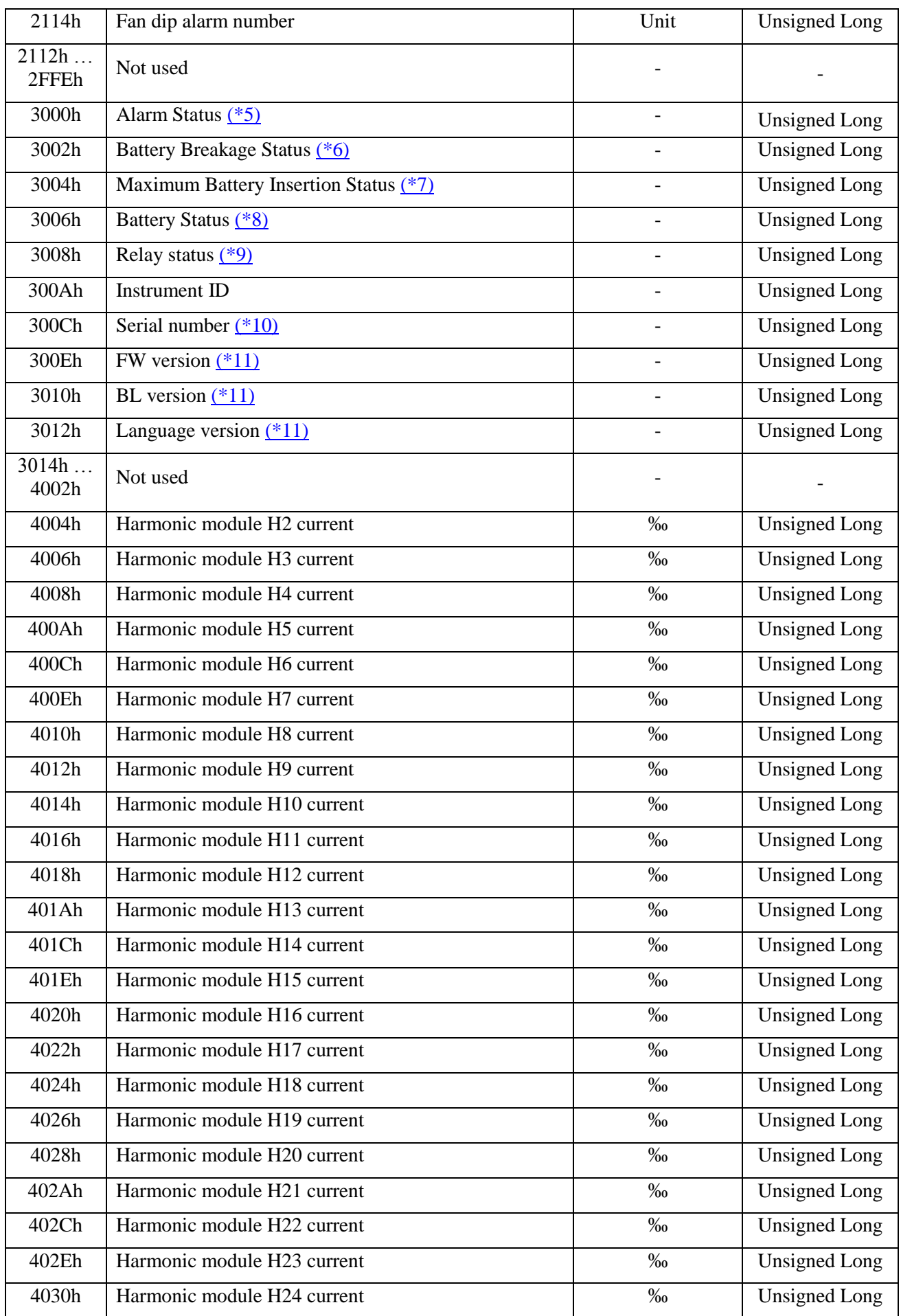

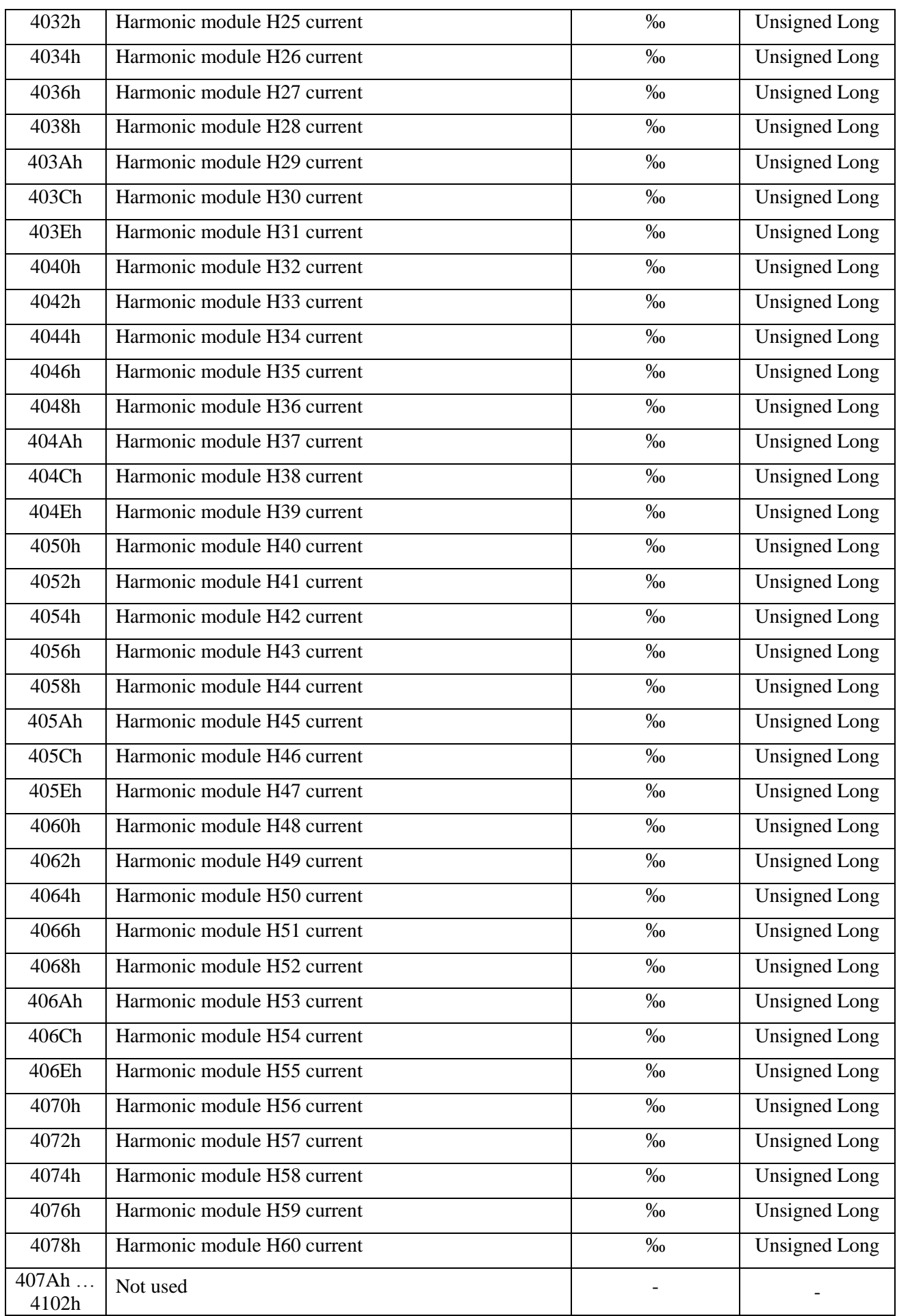

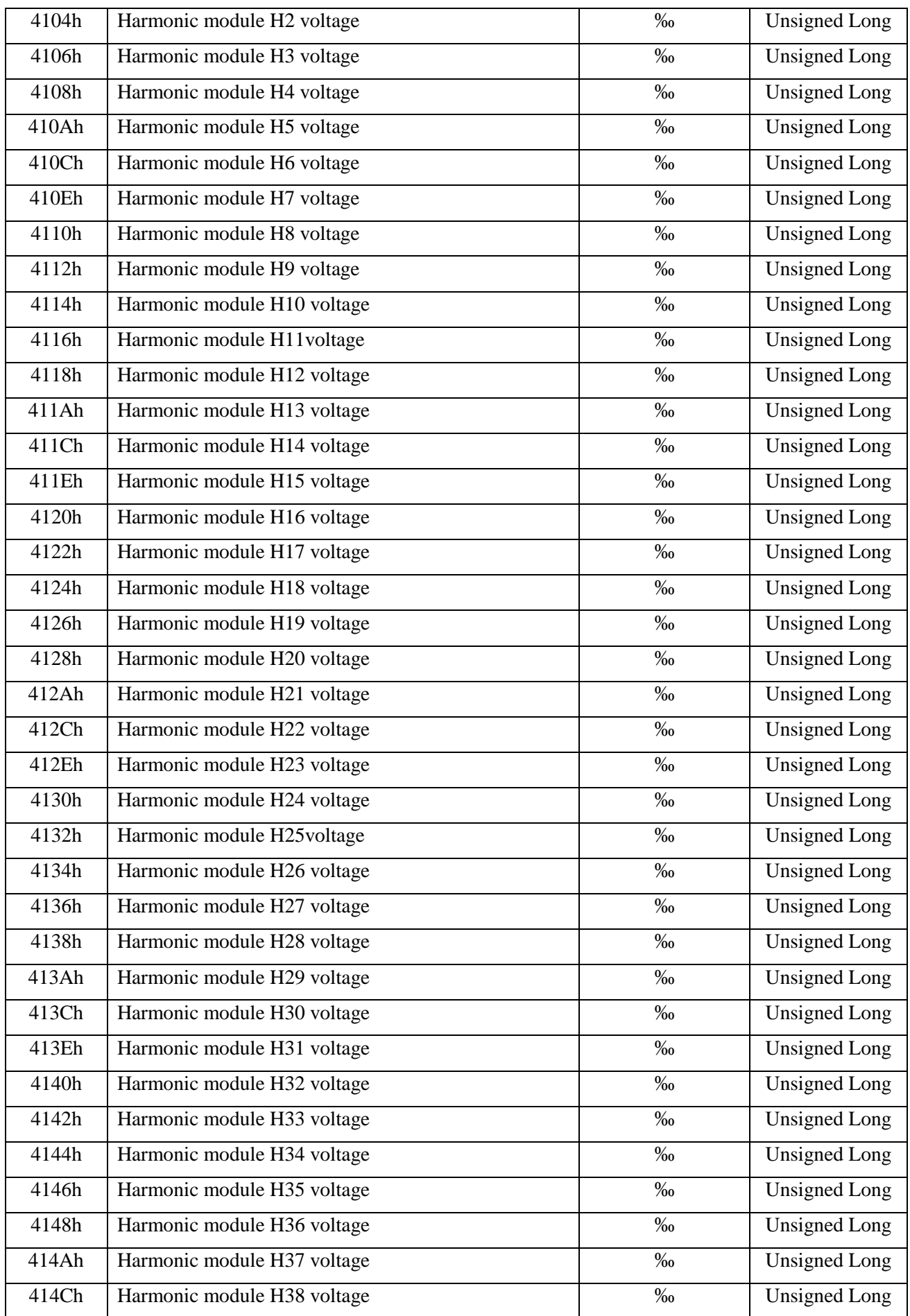

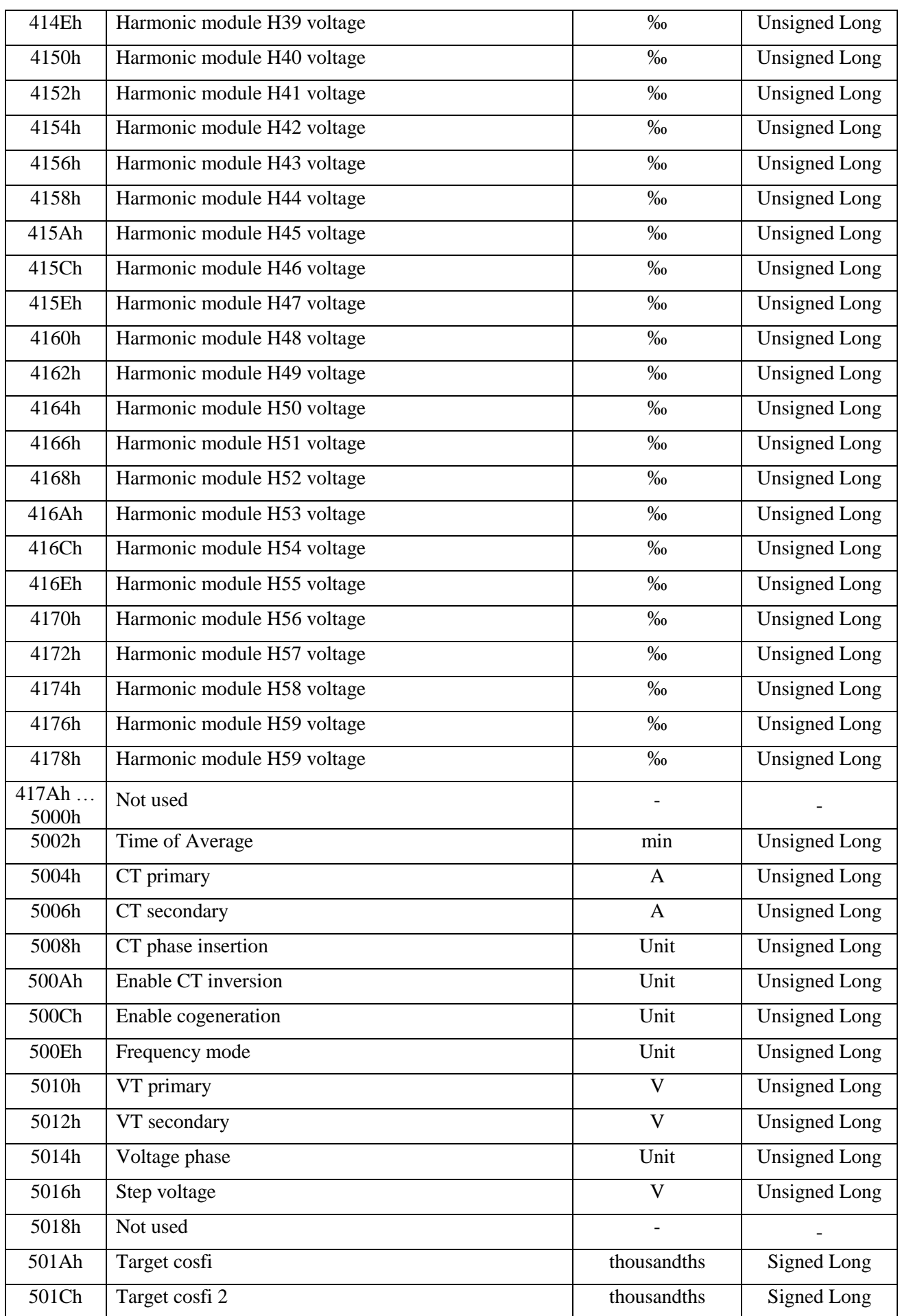

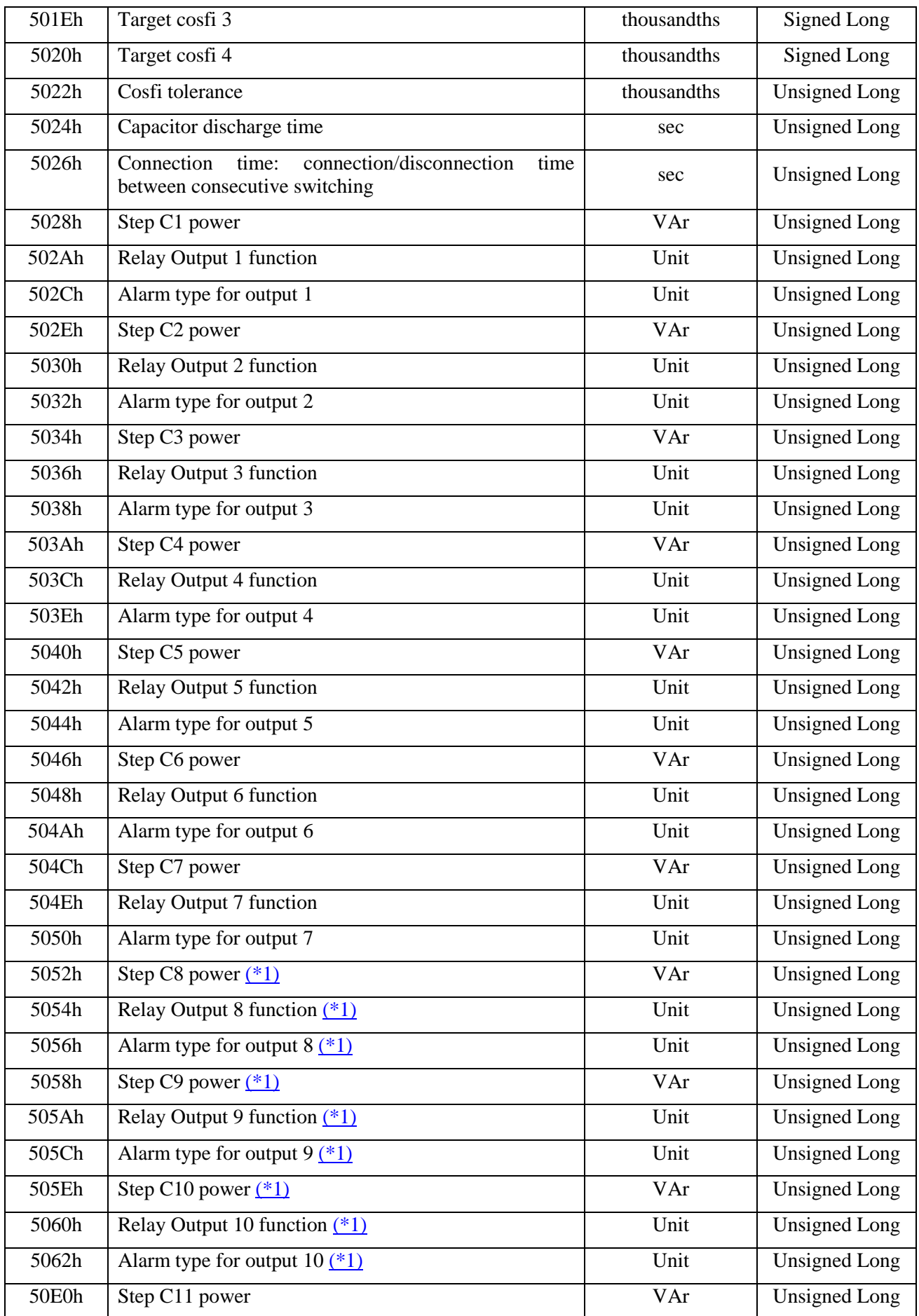

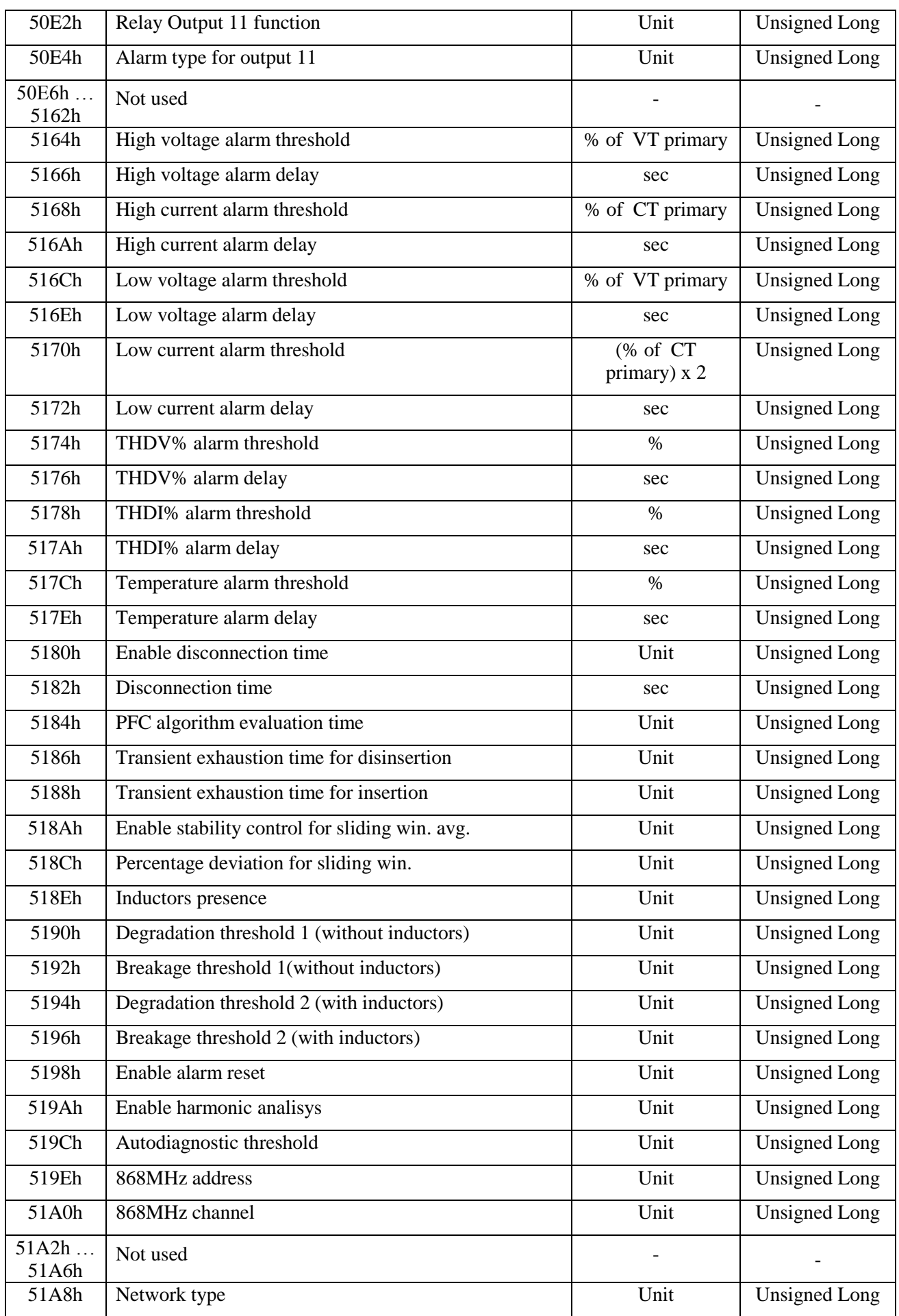

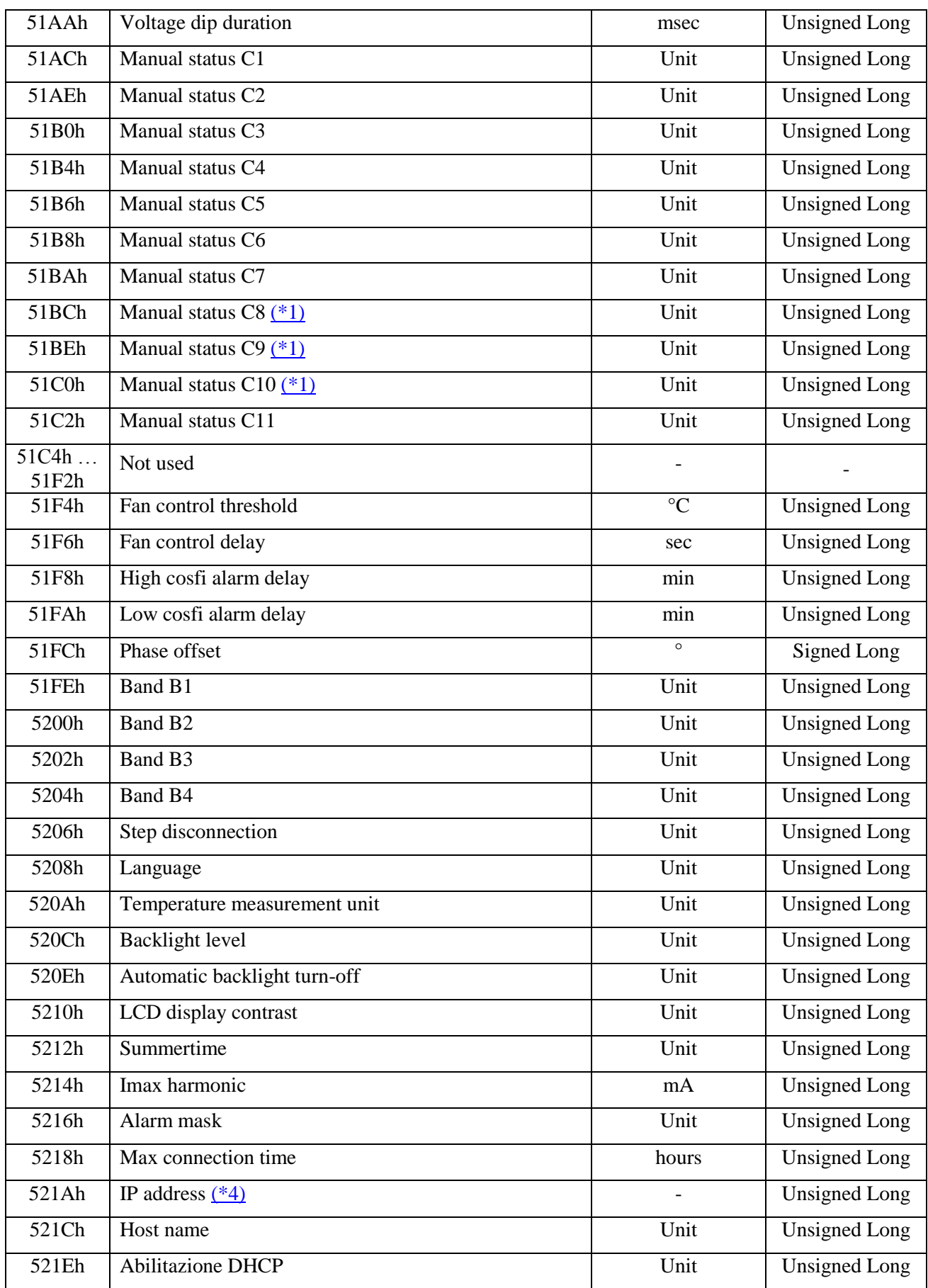

#### DATA FORMAT:

- **- Unsigned Long**: it means a binary number of 2 unsigned words (32 bits)
- **Signed Long**: it means a binary number of 2 words (32 bit); when this number is negative it is expressed in 2's complement format.

#### <span id="page-33-2"></span>**NOTES**:

(\*1) Only for **R8 ETH USB**, **R8 ETH BT**, **R8 ETH USB RADIO**, **R8 ETH BT RADIO, R8 ETH USB INT**, **R8 ETH BT INT**, **R8 ETH USB RADIO INT** and **R8 ETH BT RADIO INT** models.

<span id="page-33-0"></span>(\*2) Regarding the lines **Power Factor** and **Cosfi**, please note that:

- in case of inductive Power Factor, its value will be positive; viceversa in case of capacitive Power Factor/Cosfi its value will be negative
- when the Power Factor/Cosfi is undefined (current is zero), the instruments returns the value "2000" to report about this situation (it is the condition in which the instrument displays three dashes "- - -")

<span id="page-33-1"></span>(\*3) Regarding Current and Voltage **Thd%** please take note that:

- $\bullet$  in case the Thd is not computable (e.g. when current  $= 0$ ), the instrument provides two words equal to 0xFFFFFFF, corresponding to an invalid data (it is the condition in which the instrument displays three dashes "- - -")
- Total harmonic distortion (THDI% e THDV%) are expressed as ‰ of the fundamental:

$$
THDI(\%o) = \frac{\sqrt{\sum_{n=2}^{60} |Hi_n|^2} \times 1000}{|Hi_1|} \times 1000
$$
  
 
$$
THDV(\%o) = \frac{\sqrt{\sum_{n=2}^{60} | Hv_n|^2} \times 1000}{| Hv_1|} \times 1000
$$

With:

$$
|Hi_n| = \frac{\sqrt{\left(\text{Re} i_n^2 + \text{Im} i_n^2\right)} }{\sqrt{2} * 2^8 * 10^5} [A]
$$

$$
|Hv_n| = \frac{\sqrt{\left(\text{Re} v_n^2 + \text{Im} v_n^2\right)} }{\sqrt{2} * 2^8 * 10^3} [V]
$$

Con *n = 2, …, 60*  $|Hi<sub>n</sub>| =$  module of the n-th current harmonic Re  $i_n$  = real part of the n-th current harmonic Im  $i_n$  = imaginary of the n-th current harmonic  $|Hv_n|$  = module of the n-th voltage harmonic Re  $v_n$  = real part of the n-th voltage harmonic

Im  $v_n$  = imaginary of the n-th voltage harmonic

<span id="page-34-2"></span>(\*4) **IP address**: returned on 4 byte, each describing an IP-address filed.

Example: 192.168.1.10 will be reported in:

Byte 3 (MSB) =  $192$ ; Byte  $2 = 168$ ; Byte  $1 = 1$ ; Byte  $0$  (LSB) = 10;

<span id="page-34-0"></span>(\*5) Reading the Alarms status, please note that: the value is to convert in bit-field  $(1 = ON$  and  $0 = \text{OFF}$  and the meaning of the bit are shown below.

Bit0: High voltage alarm status

Bit1: High current alarm status

Bit2: Low voltage alarm status

Bit3: Low current alarm status

Bit4: THDI% alarm status

Bit5: THDV% alarm status

Bit6: Temperature alarm status

Bit7: Fan alarm status

Bit8: High cosfi alarm status

Bit9: Low cosfi alarm status

Bit10: Voltage dip alarm status

<span id="page-34-1"></span>(\*6) Reading the battery breakage status, please note that: the value is to convert in bit-field ( $1 =$ BROKEN and  $0 = OK$ ) and the meaning of the bit are shown below.

Bit0: C1 step breakage status

Bit1: C2 step breakage status

Bit2: C3 step breakage status

Bit3: C4 step breakage status

Bit4: C5 step breakage status

Bit5: C6 step breakage status

Bit6: C7 step breakage status

Bit7: C8 step breakage status

Bit8: C9 step breakage status

Bit9: C10 step breakage status

Bit10: C11 step breakage status

<span id="page-35-0"></span>(\*7) Reading the maximum battery insertion status, please note that: the value is to convert in bit-field  $(1 = EXCEEDED$  and  $0 = OK$ ) and the meaning of the bit are shown in the table below.

Bit0: C1 maximum battery insertion status

Bit1: C2 maximum battery insertion status

Bit2: C3 maximum battery insertion status

Bit3: C4 maximum battery insertion status

Bit4: C5 maximum battery insertion status

Bit5: C6 maximum battery insertion status

Bit6: C7 maximum battery insertion status

Bit7: C8 maximum battery insertion status

Bit8: C9 maximum battery insertion status

Bit9: C10 maximum battery insertion status

Bit10: C11 maximum battery insertion status

<span id="page-35-1"></span>(\*8) Reading the battery status, please note that: the value is to convert in bit-field (1 = INSERTED and  $0 = NOT INSERTED$  and the meaning of the bit are shown in the table below.

Bit0: C1 battery status

- Bit1: C2 battery status
- Bit2: C3 battery status
- Bit3: C4 battery status
- Bit4: C5 battery status
- Bit5: C6 battery status
- Bit6: C7 battery status
- Bit7: C8 battery status
- Bit8: C9 battery status
- Bit9: C10 battery status
- Bit10: C11 battery status

<span id="page-35-2"></span>(\*9) Reading the relay status, please note that: the value is to convert in bit-field  $(1 = \text{CLOSED})$ and  $0 =$  OPEN) and the meaning of the bit are shown in the table below.

Bit0: C1 relay status Bit1: C2 relay status Bit2: C3 relay status Bit3: C4 relay status Bit4: C5 relay status Bit5: C6 relay status Bit6: C7 relay status Bit7: C8 relay status Bit8: C9 relay status Bit9: C10 relay status Bit10: C11 relay status

<span id="page-36-0"></span>(\*10)Regarding serial number : returned on 4 byte, each describing:.

Byte 3 (MSB) and Byte  $2 =$  progressive number;

Byte  $1 = year$ ;

<span id="page-36-1"></span>Byte  $0$  (LSB) = week;

(\*11)Regarding FW version, BL version and LANG version : returned on 4 byte, each describing:.

Byte 3 (MSB) and Byte  $2 = not used$ ;

Byte  $1 = sub version number;$ 

Byte  $0$  (LSB) = major version number;

In general, a part from the above mentioned case regarding Power Factor, when a value is not computable or exceeds its admitted input measurement range, the **null/invalid** value is **0xFFFFFFFFh** for **Unsigned Long** data type and **0x7FFFFFFFh** for **Signed Long** data type, that is the condition in which the instrument displays dashes "- - -"

# <span id="page-37-0"></span>**4.2 WRITE MULTIPLE REGISTERS FUNCTION (10h)**

The following table describes the possible **commands** the user can send to the instrument, using the function WRITE MULTIPLE REGISTERS – function 16 (10h).

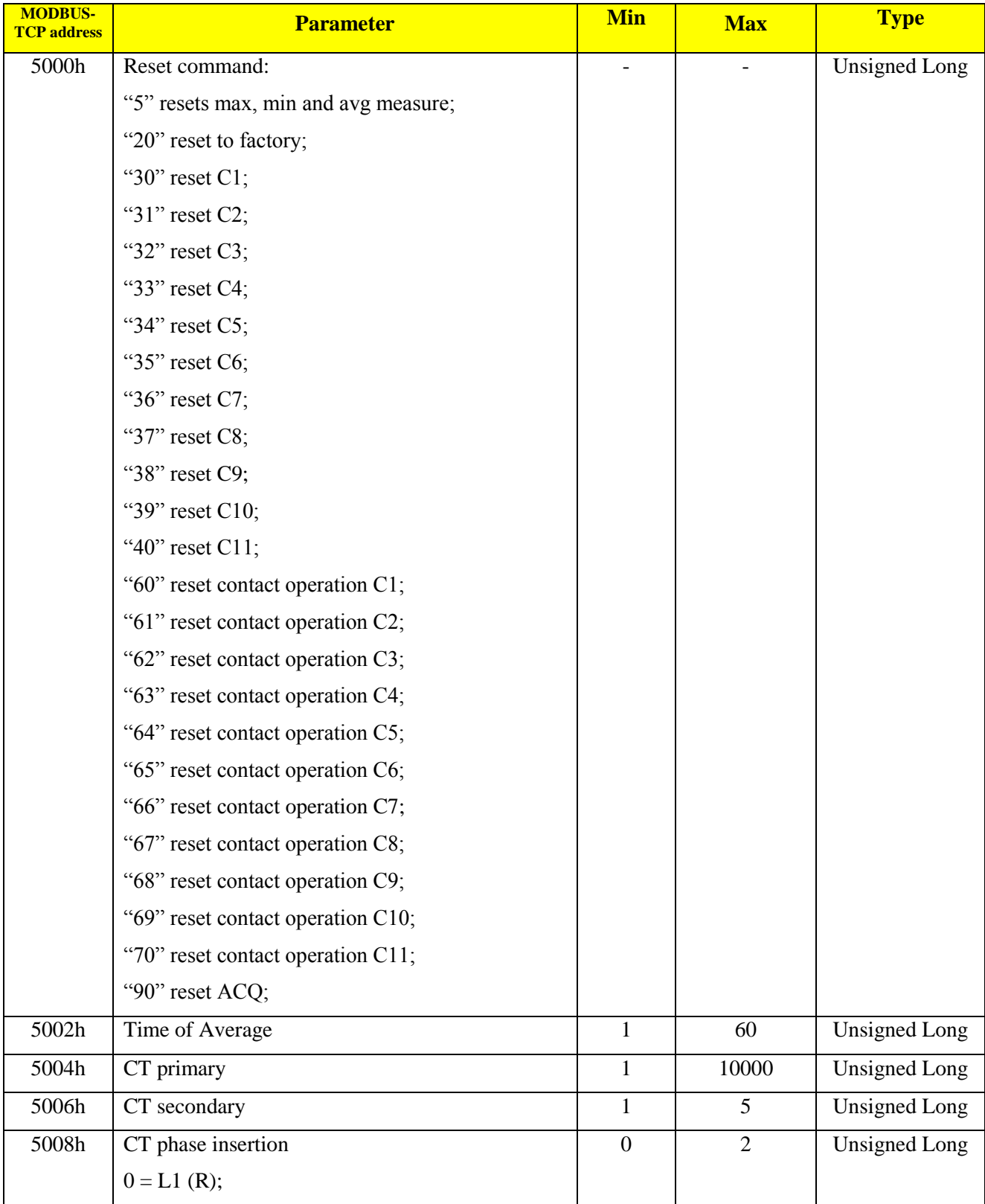

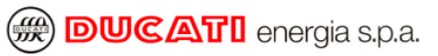

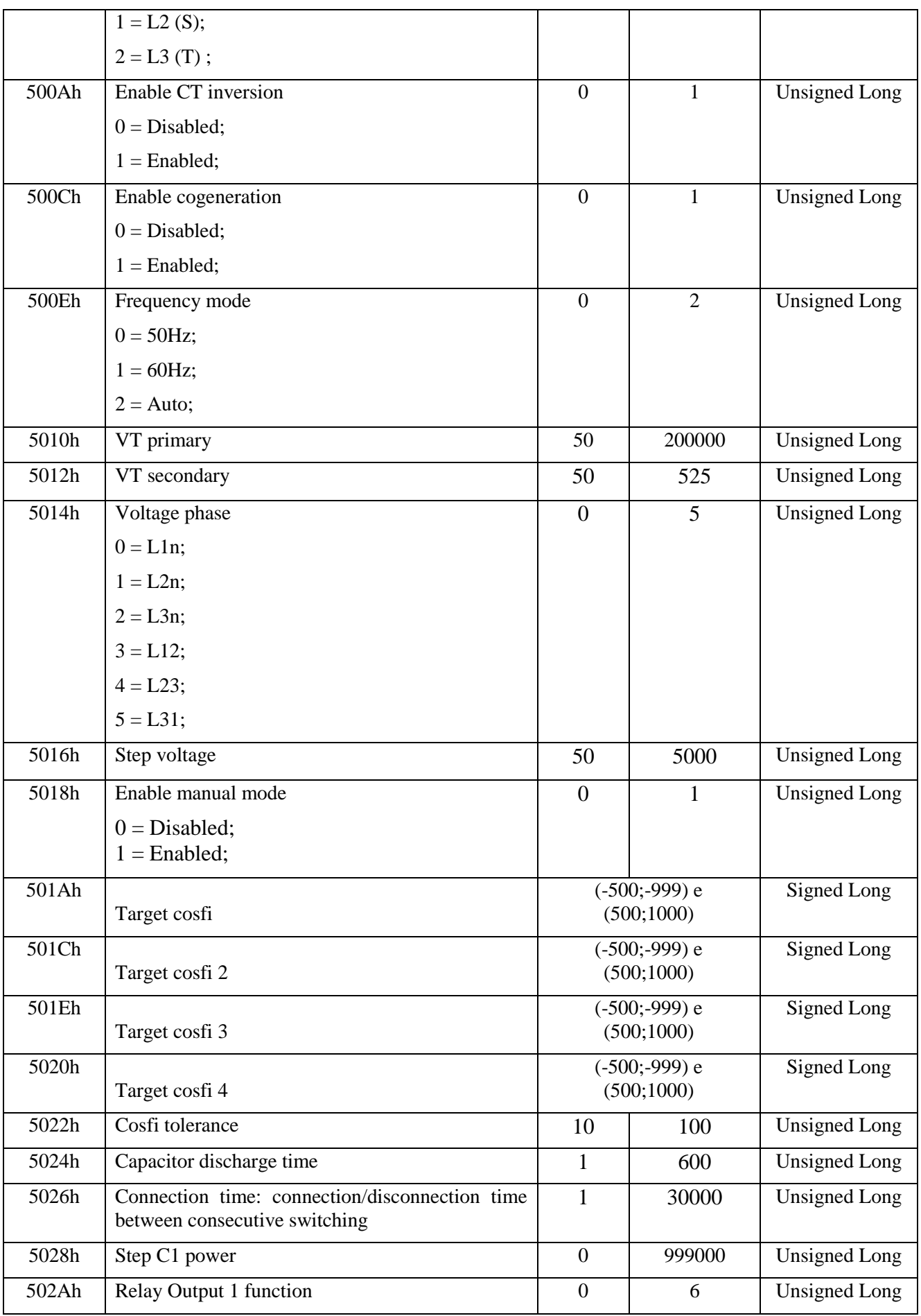

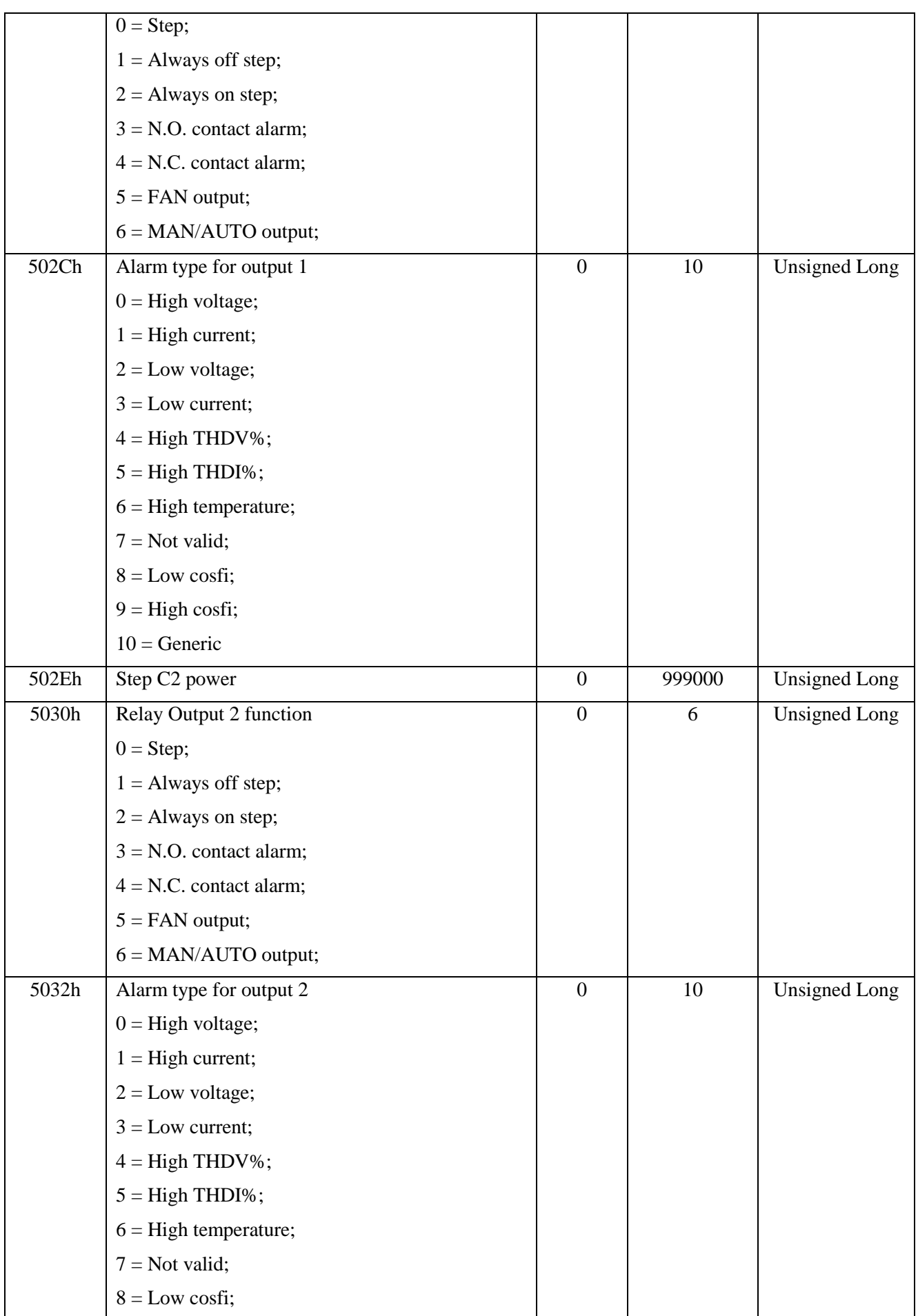

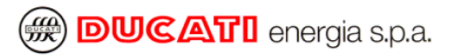

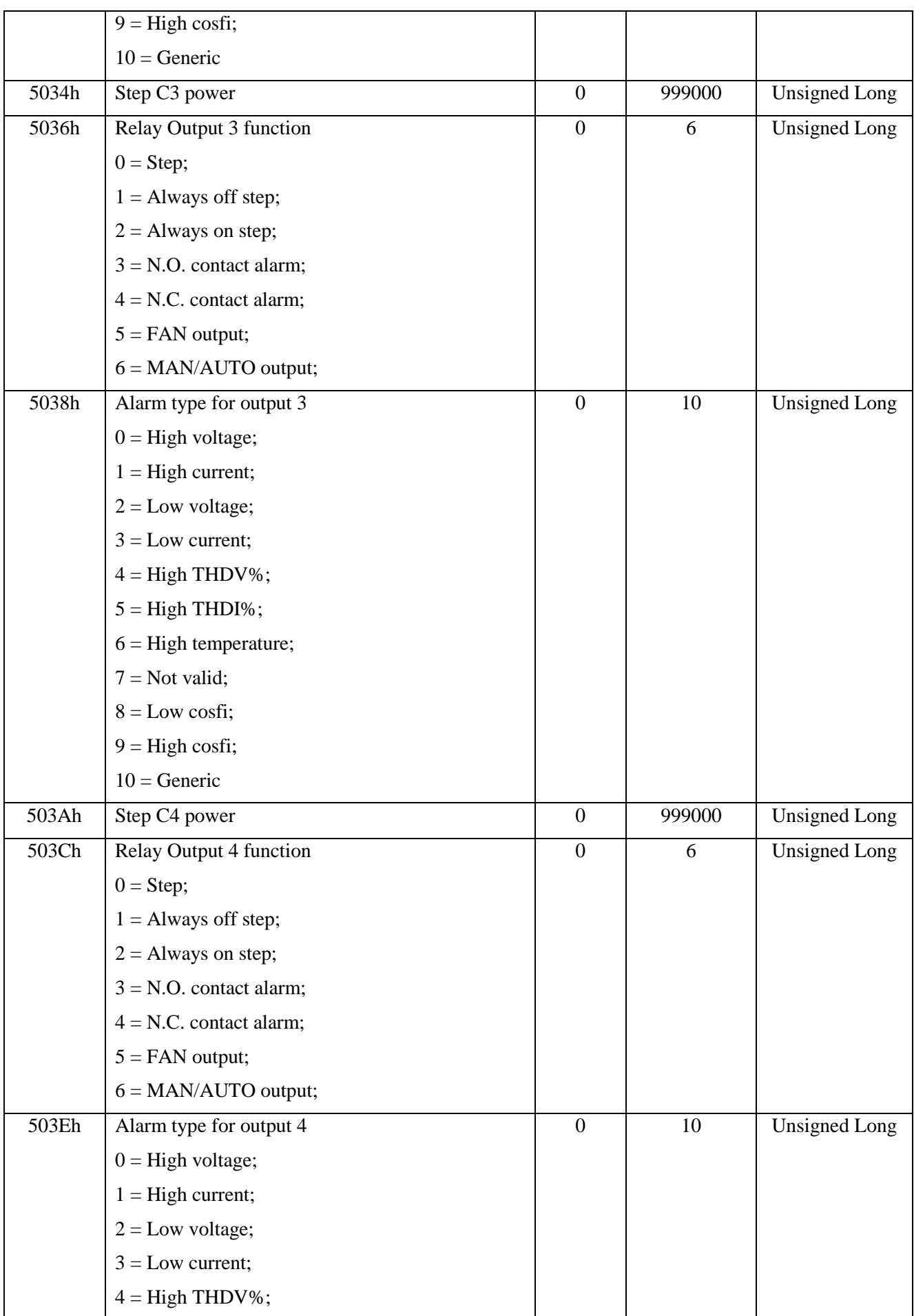

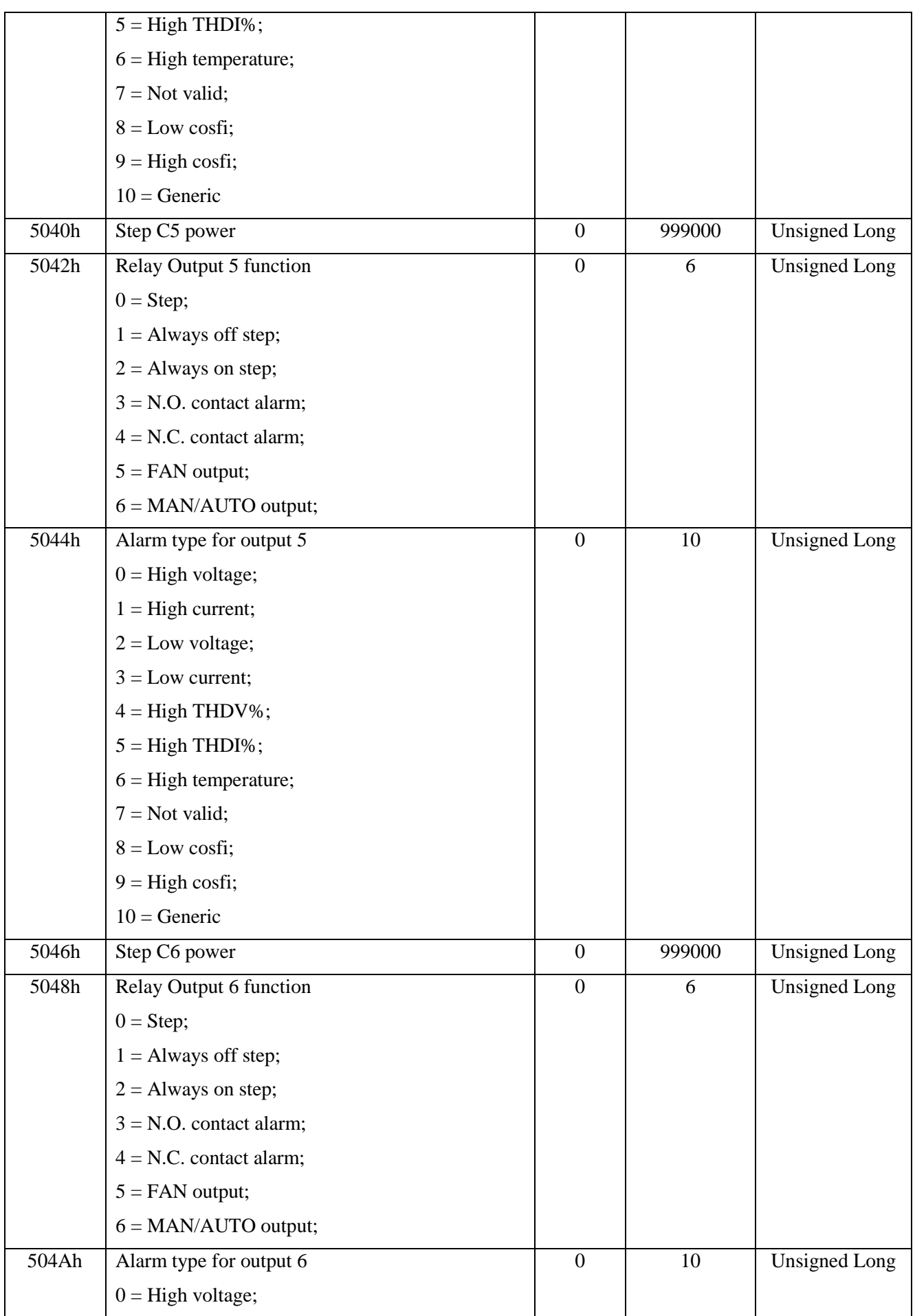

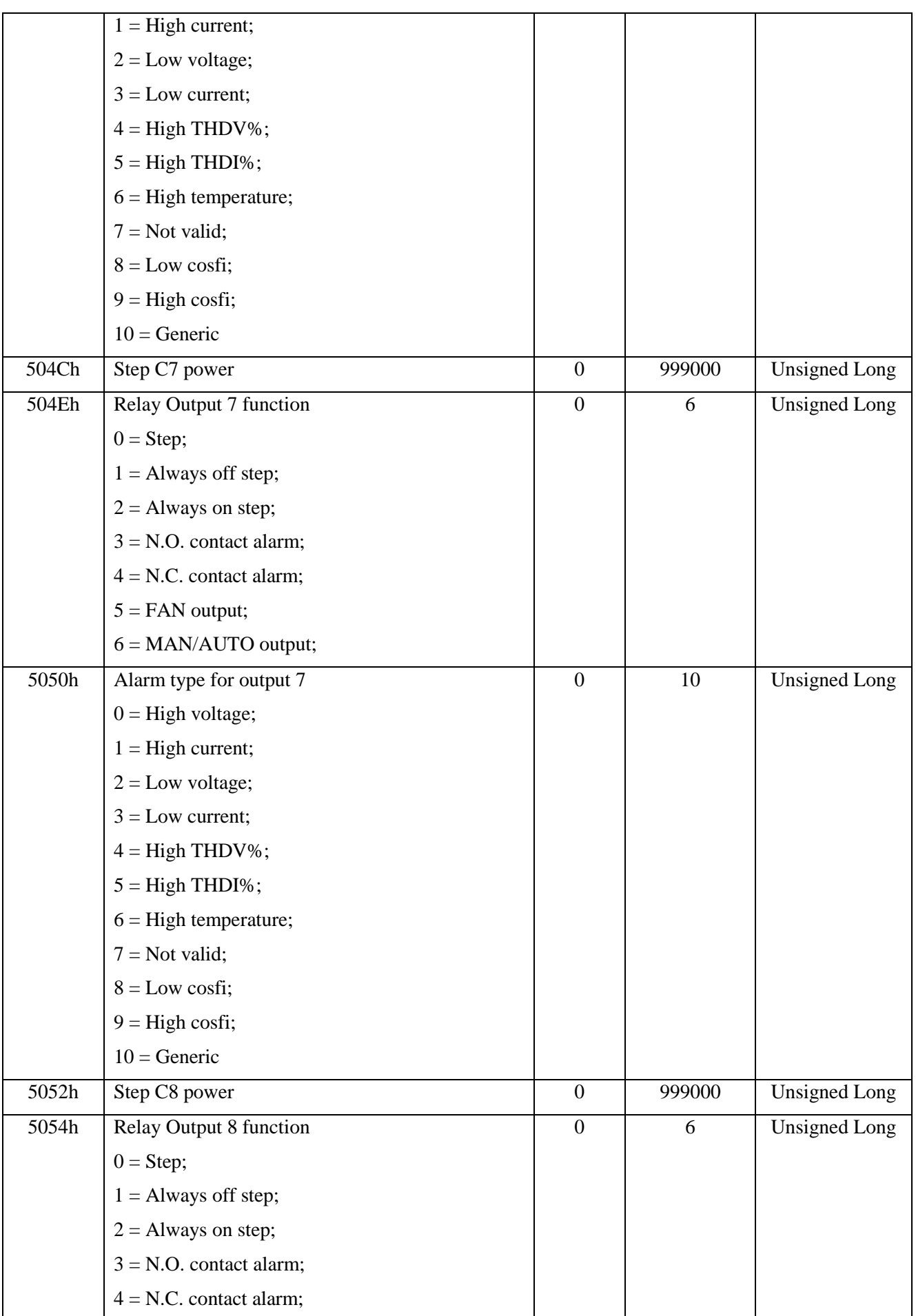

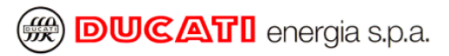

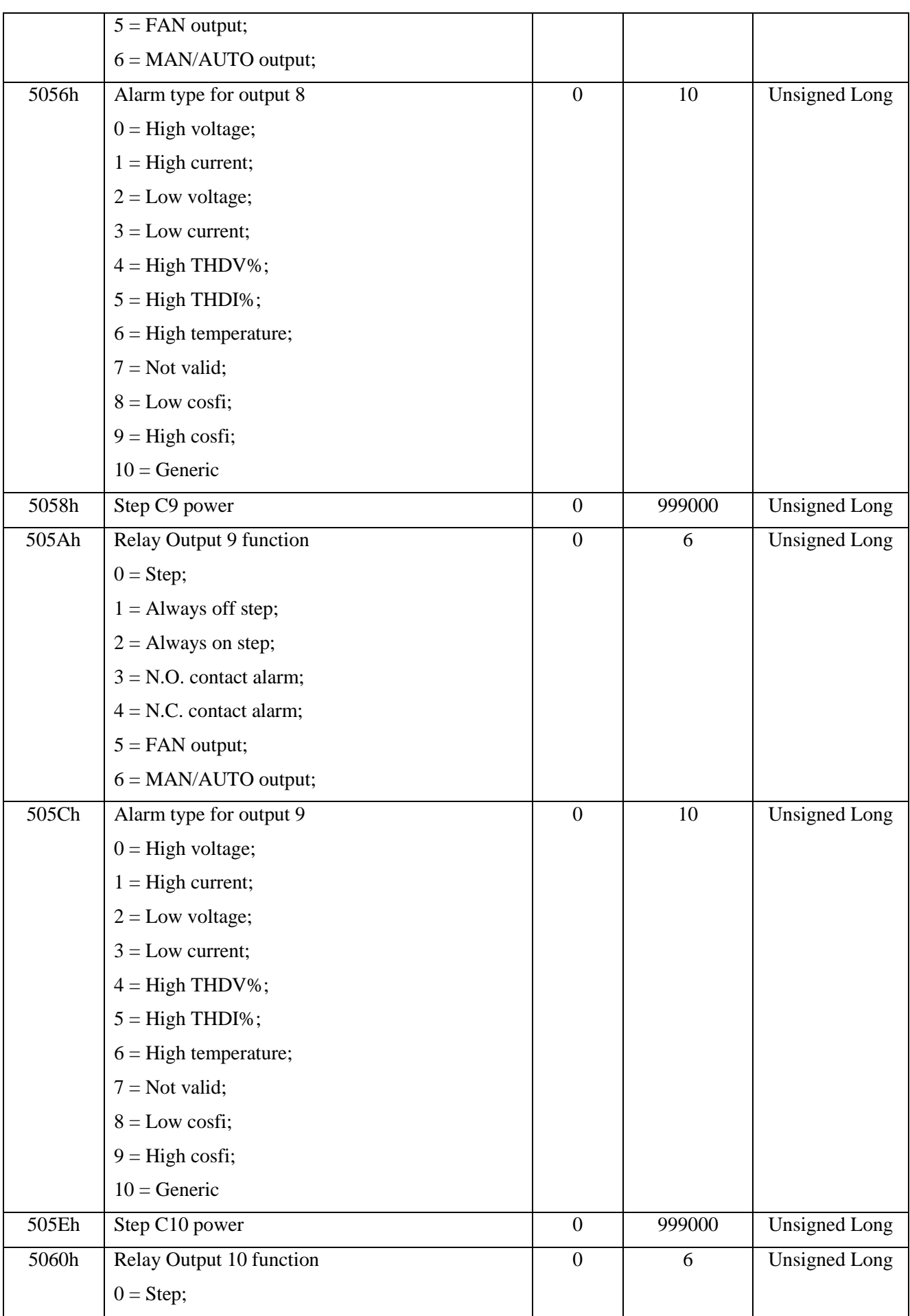

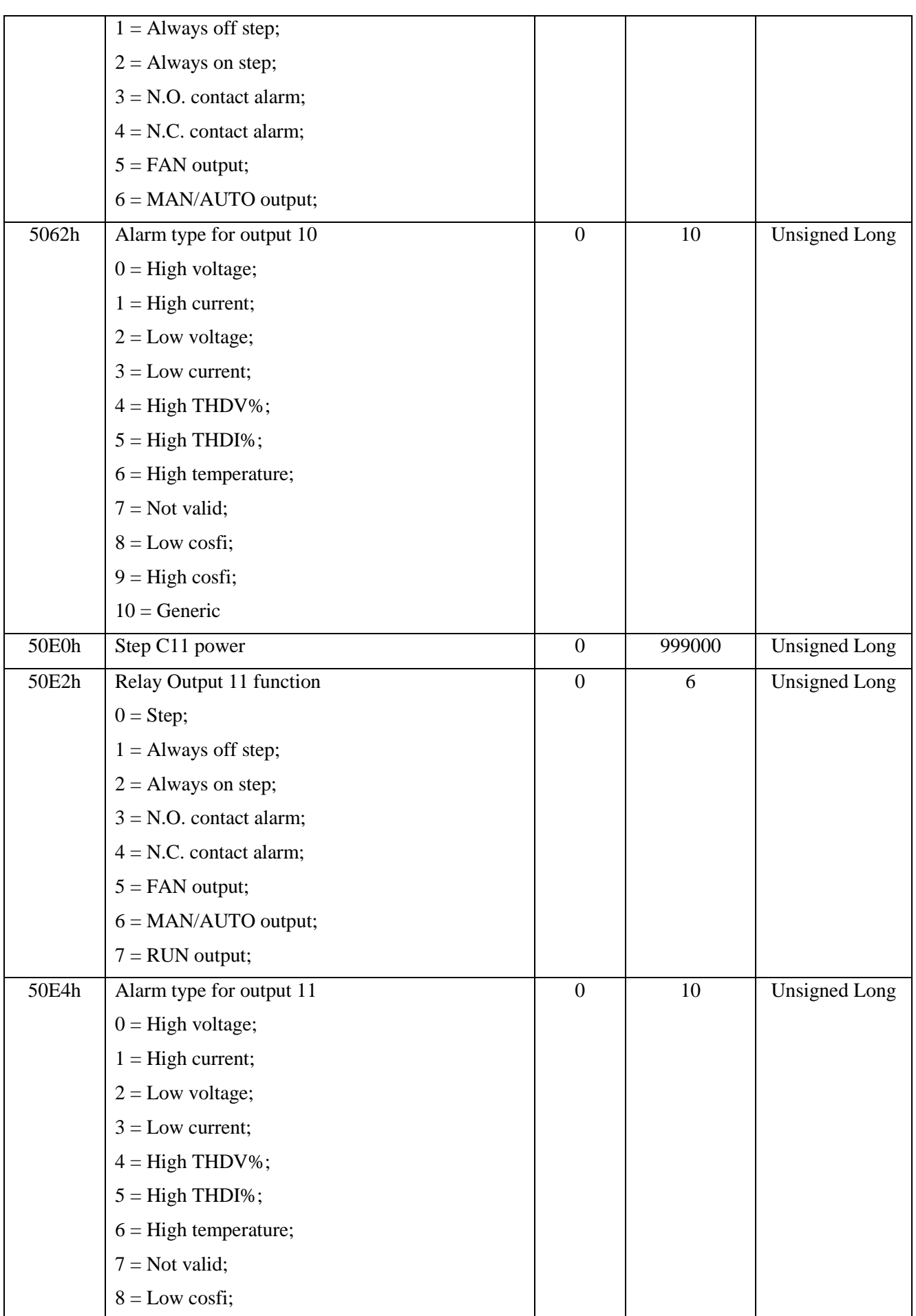

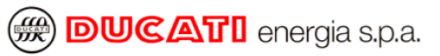

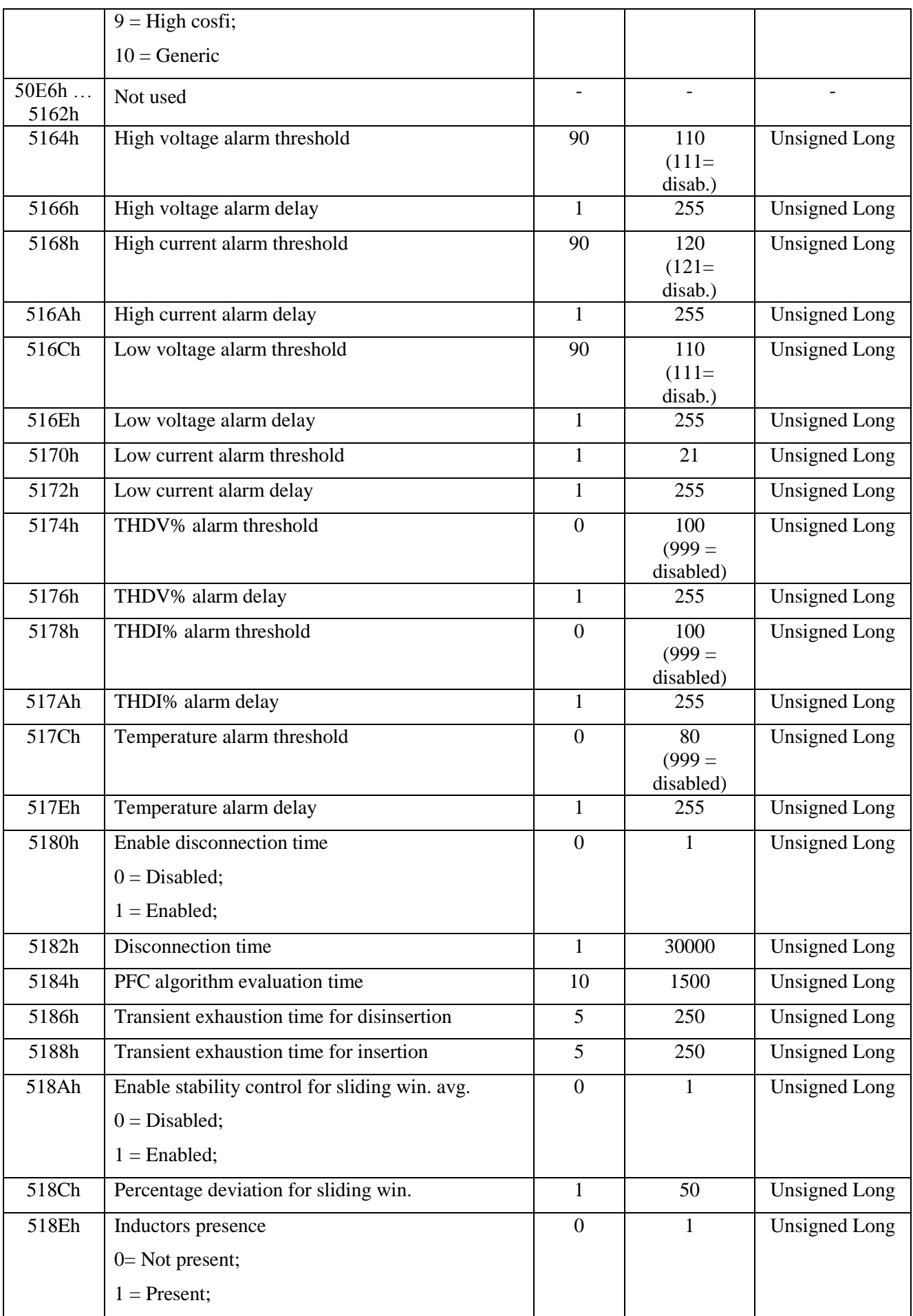

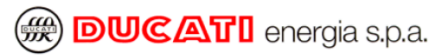

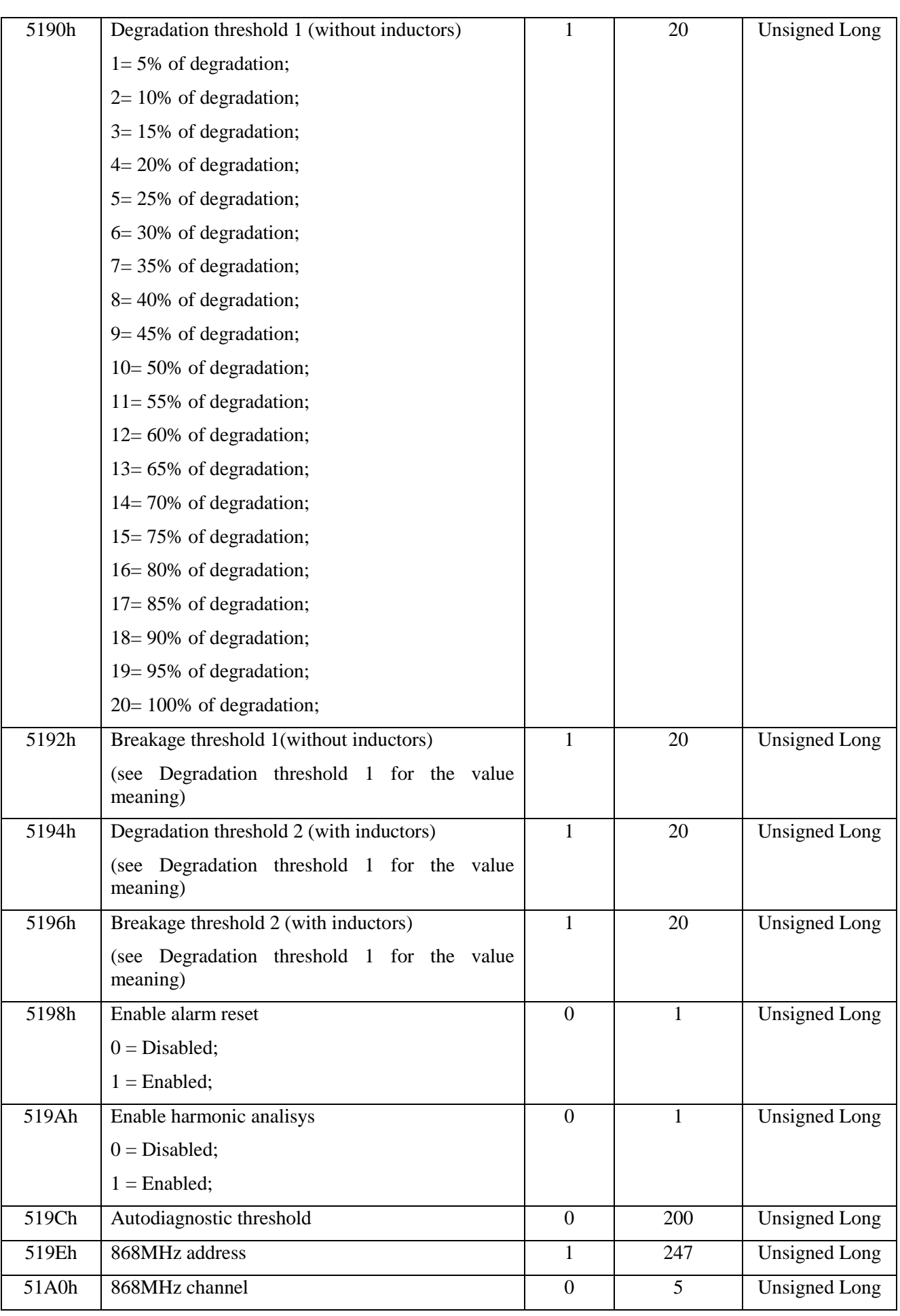

#### *PFC R8 Ethernet User Manual*

**@ DUCATI** energia s.p.a.

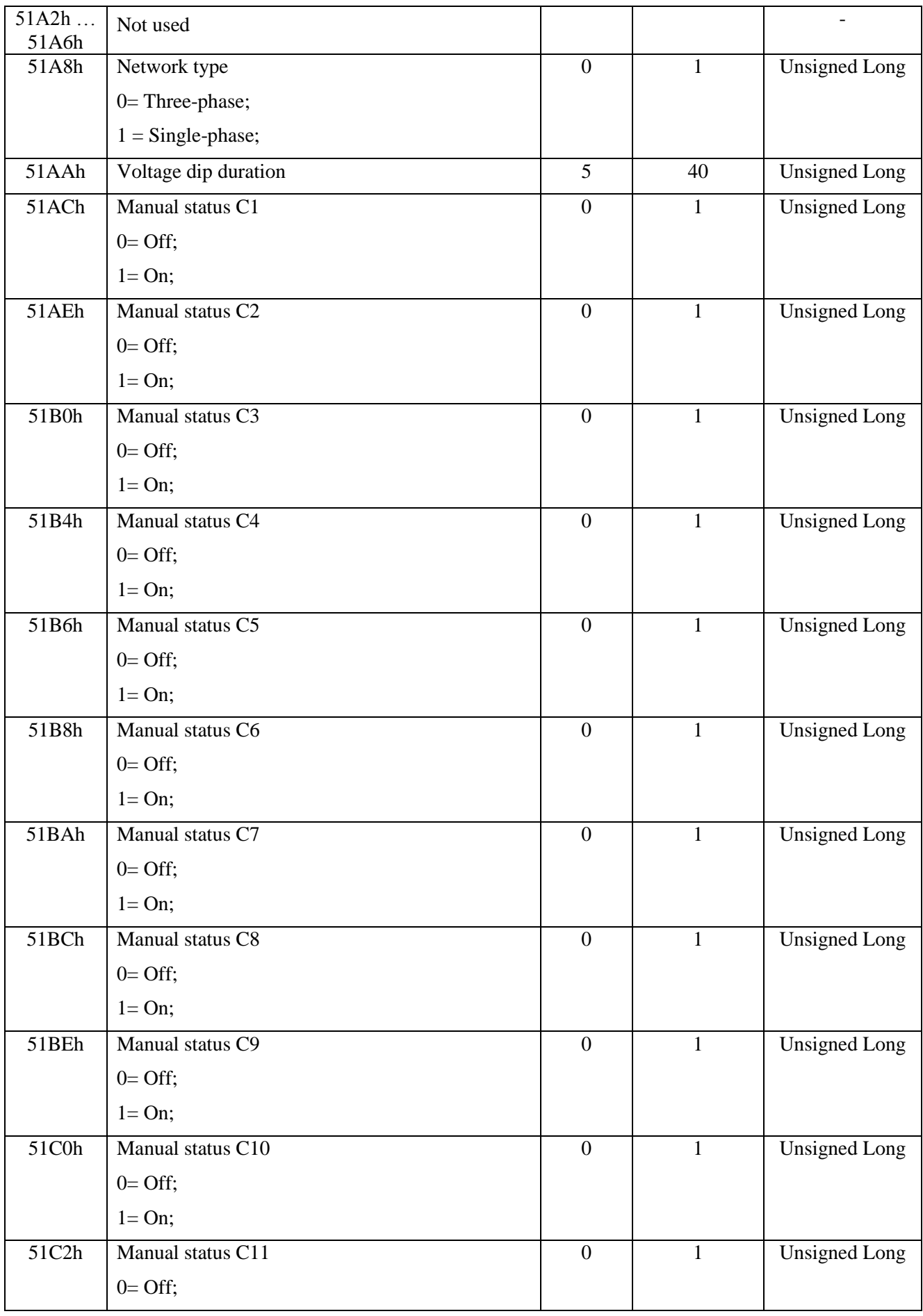

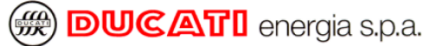

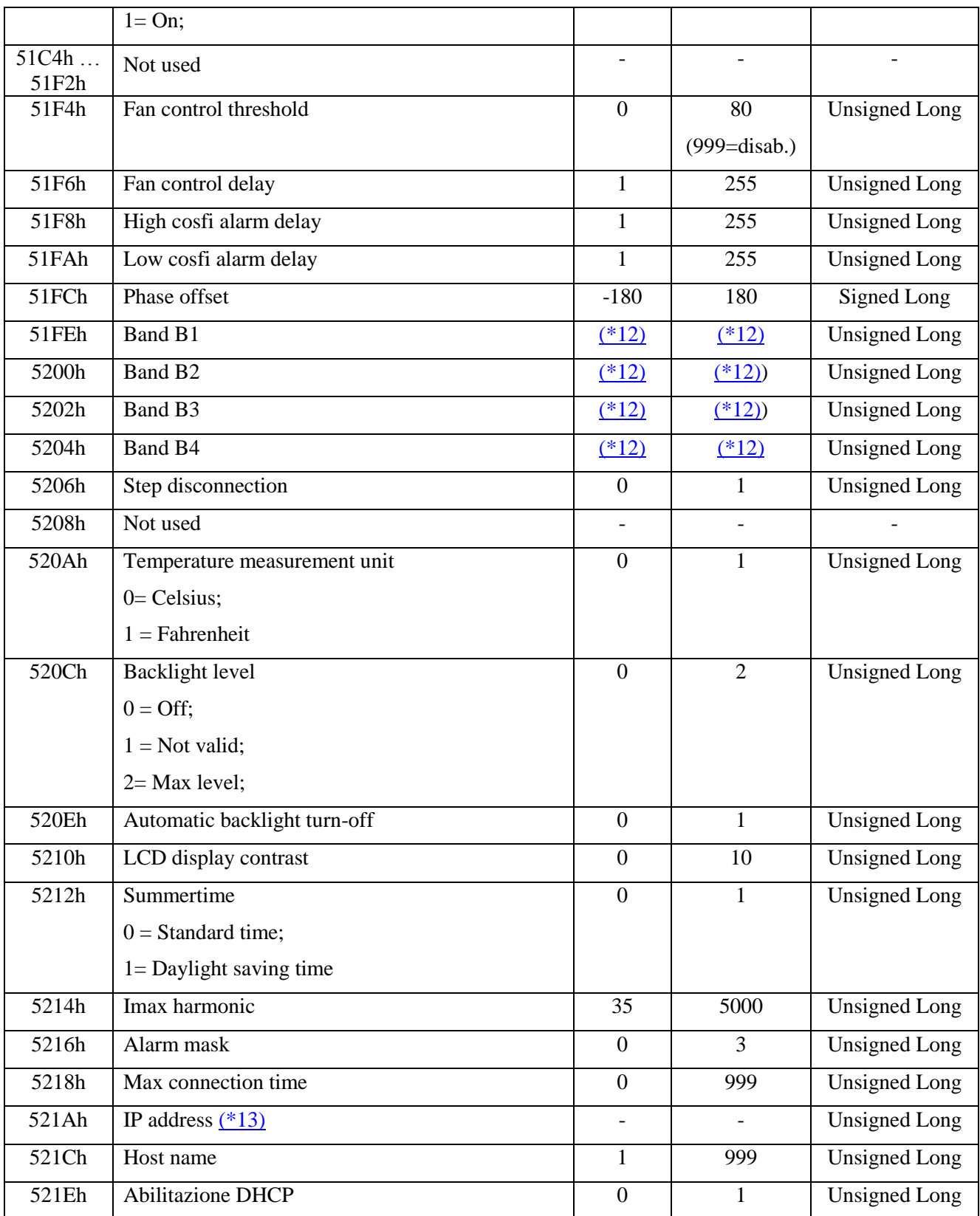

### **NOTES**:

<span id="page-48-0"></span>(\*12) The B1, B2, B3 and B4 bands value must be specified using this formula:

Bn\_value = hour  $* 256 +$  minute

The bands B2, B3, B4 can be disabled using: hour  $= 99$  and minute  $= 99$ . Moreover, the values of B1, B2, B3 and B4 must be monotonically increasing.

#### <span id="page-49-0"></span>(\*13) **IP address** format:

Example: 192.168.1.10 will be reported in: Byte  $3 (MSB) = 192$ ; Byte  $2 = 168$ ; Byte  $1 = 1$ ; Byte  $0$  (LSB) = 1;

### <span id="page-50-0"></span>**4.3 REPORT SLAVE ID FUNCTION (11h)**

It is possible to get the instrument identifier ( ID ) using the function REPORT SLAVE ID – function 17 (11h). This function returns the instrument ID and the internal Firmware Version.

The answer format has 4 bytes:

Byte 3 (MSB) and byte Byte 2: instrument ID;

Byte 1: FW major version number;

Byte 0 (LSB): FW sub version number.

The R8 family has the following **Slave ID:**

**142 (0x008E)** = R8 ETH (R8 ETH INT)

**147 (0x0093)** = R8 ETH USB (R8 ETH USB INT)

**148 (0x0094)** = R8 ETH BT (R8 ETH BT INT)

**342 (0x0156)** = R8 ETH RADIO (R8 ETH RADIO INT)

**347 (0x015B)** = R8 ETH USB RADIO (R8 ETH USB RADIO INT)

**348 (0x015C)** = R8 ETH BT RADIO (R8 ETH BT RADIO INT)

DUCATI energia S.p.A. disclaims any liability for any damage or personal injury arising from incorrect or improper use of its equipments.

This document may be subject to changes without prior notice.

Document code : *Man\_Ethernet\_Eng\_R8\_v0rA.doc* – Version v0rA – March 2018

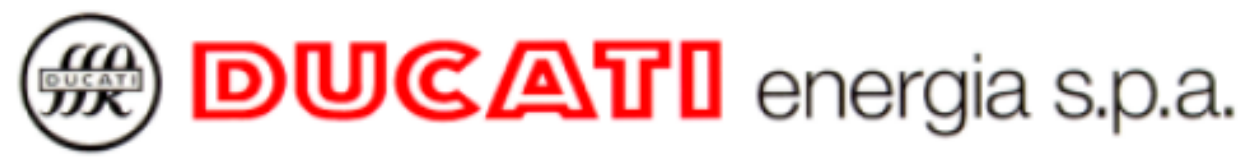

Via M.E. Lepido, 182 - 40132 Bologna - Italy Tel.: 051 6411511 - Fax: 051 6411690 - WEB: [www.ducatienergia.com](http://www.ducatienergia.com/)